# Ejercicio 4.3.1 Rótula

En la figura se ha representado la vista principal de una rótula, que tiene las siguientes características

- Está compuesta por un casquete esférico ( $\Sigma_{1}$ ), originado al seccionar una esfera de diámetro 118 mm por dos planos  $\alpha_1$  y  $\alpha_2$
- El plano  $\alpha_{\text{\tiny{1}}}$  es horizontal, y está situado a una  $\sqrt{ }$ distancia d $_1$ = 50 mm del centro de la esfera
- El plano  $\alpha_2$  está inclinado 50° respecto al  $\alpha_1$ , y está situado a una distancia d $_2$  del centro de la esfera
- V La distancia d $_2$  se debe determinar exigiendo la condición de que la sección que  $\alpha_2$  le produce a  $\Sigma_{1}$  sea una circunferencia de diámetro 100 mm
- $\sqrt{}$ El brazo de palanca ( $\Sigma_2$ ) tiene el contorno bocetado en la figura, y un espesor constante de 22 mm
- El brazo de palanca ( $\Sigma_2$ ) está colocado V simétricamente respecto a la bola
- La pieza consta también de un cilindro recto ( $\Sigma_3$ ) de base circular (de 46 mm de diámetro) y altura 50 mm, situado con la base apoyada en la cara superior de  $\Sigma^{}_1$ y concéntrico con ella

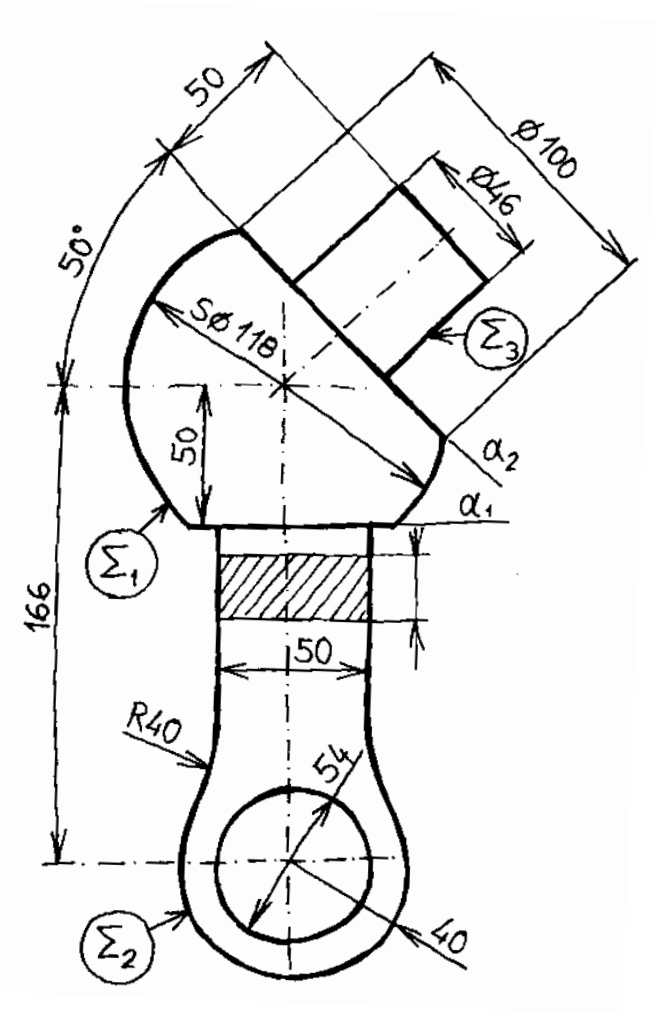

**Tarea**

Estrategia Ejecución

Conclusiones

Evaluación

- Estrategia
- Ejecución
- Conclusiones
- Evaluación

### Se ha determinado que la pieza se tiene que fabricar mediante procesos de unión:

Tarea

- Cordón de soldadura angular todo alrededor y con acabado cóncavo, de espesor a6, sobre la unión de  $\Sigma_1$  y  $\Sigma_3$
- Cordones de soldadura sobre los lados largos del perímetro rectangular de unión entre  $\Sigma_1$  y  $\Sigma_2$ 
	- Los cordones tienen que ser angulares, con acabado plano, de espesor a5 y longitud la mitad de la arista
	- Deben estar centrados en la arista  $\sqrt{ }$
- $\sqrt{ }$  Soldadura angular de espesor a5 de longitud mínima en el centro de cada uno de los lados cortos del rectángulo de unión entre  $\Sigma_1$  y  $\Sigma_2$

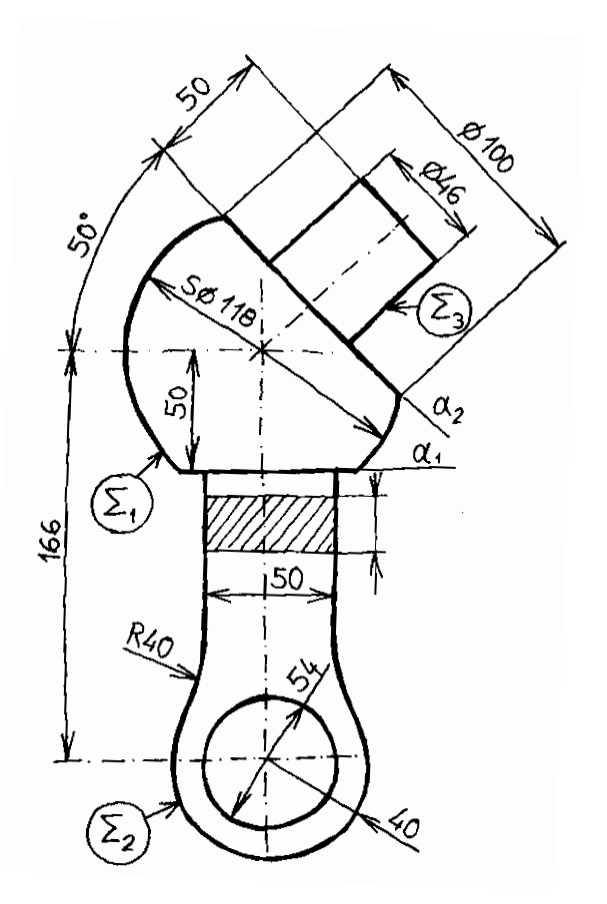

**Tarea**

Estrategia

Ejecución

Conclusiones

Evaluación

Durante el diseño se han determinado algunos criterios que afectan a calidades de las superficies:

- Rugosidad unilateral superior sobre la superficie esférica de  $\Sigma_1$  con una desviación media aritmética (Ra) de 0,8 μm
- Rugosidad unilateral superior sobre la superficie cilíndrica de  $\Sigma_3$  con profundidad máxima del detalle de rugosidad (Rx) de 40 μm, conseguida sin arranque de viruta
- Rugosidad unilateral superior del agujero de  $\Sigma_2$  con perfil R de máxima altura de rugosidad (Rz) de valor 0.8 μm
- $\vee$  El resto de la pieza tiene rugosidad unilateral superior con una desviación media aritmética (Ra) de 12 μm

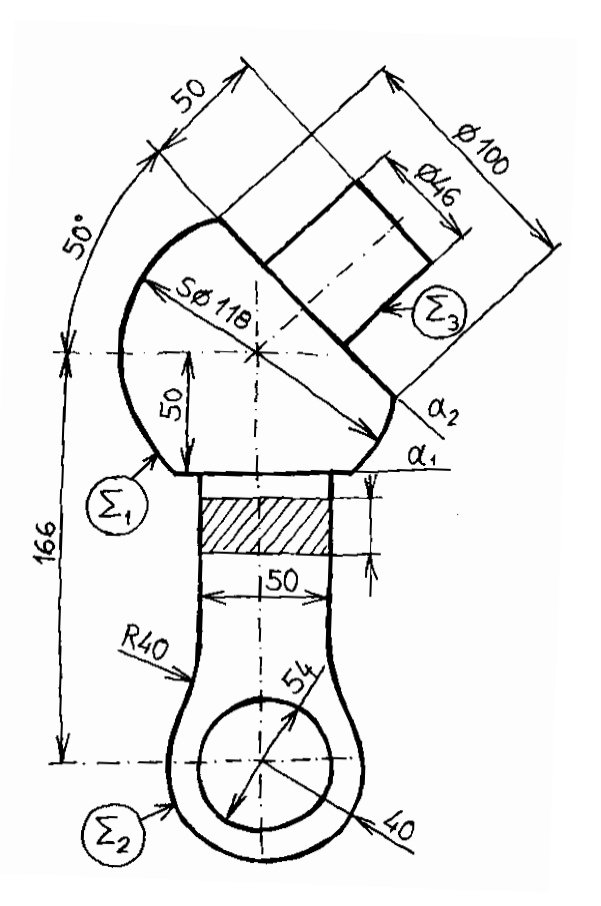

- Estrategia
- Ejecución
- Conclusiones
- Evaluación

### Por último, se han seleccionado las siguientes tolerancias dimensionales:

 $\sqrt{ }$  Por criterio de diseño se va a aplicar tolerancia dimensional a todas las medidas de la pieza

Tarea

- El valor de las tolerancias dimensionales será 1/1000 de las dimensiones nominales
- Todas las tolerancias dimensionales serán simétricas

### Las tareas a realizar son:

- A Obtenga el modelo sólido de la rótula
- B Añada al modelo las anotaciones de fabricación y las anotaciones GPS
- Obtenga el dibujo anotado, indicando tanto los procedimientos de unión como los criterios de calidad superficial y las tolerancias

# **Estrategia**

### La estrategia consta de cinco pasos:

- Obtenga el modelo sólido a partir de los datos del dibujo de diseño
- Analice las indicaciones de fabricación y de unión especificadas, para elegir los símbolos a añadir al modelo
	- Símbolos de soldadura para indicar las uniones V
	- Símbolos de fabricación para indicar V. las calidades superficiales
	- Tolerancias dimensionales en todas las medidas de la pieza
- Añada las anotaciones en el modelo
- Analice la pieza para decidir las vistas, cortes y cotas necesarios para obtener un dibujo de diseño
- $\bigcirc$ Extraiga el dibujo de diseño a partir del modelo sólido y extraiga las indicaciones de fabricación y de unión

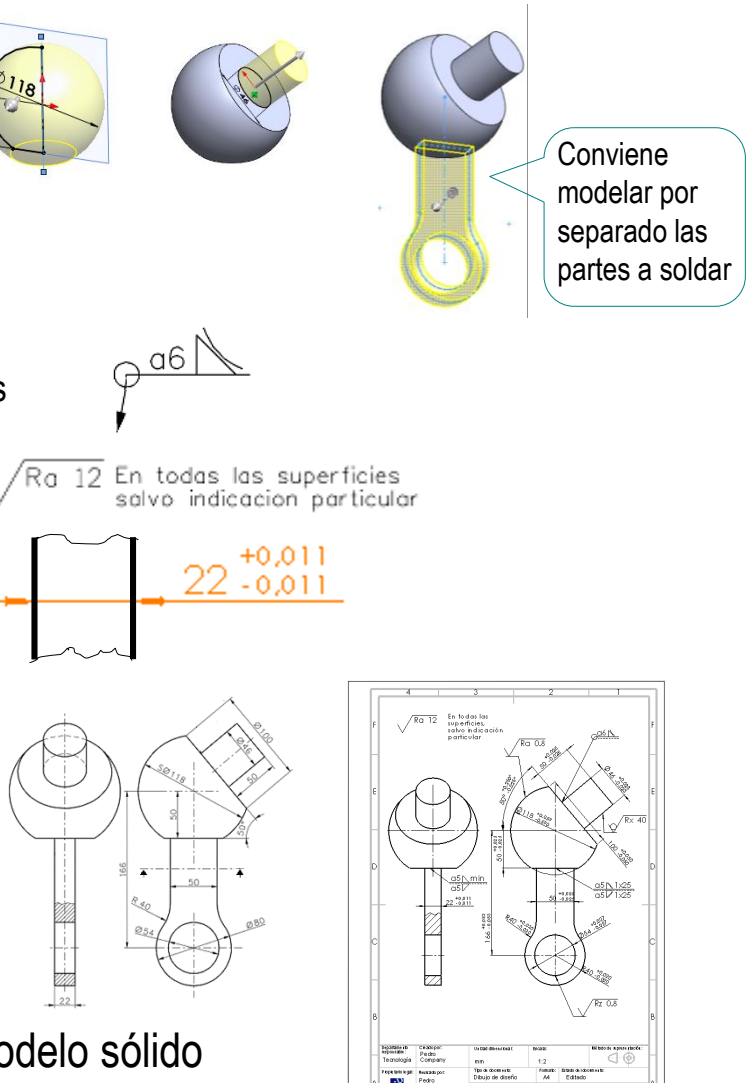

Tarea

**Estrategia** Ejecución

Conclusiones

Evaluación

## Ejecución: modelo

Tarea

Estrategia

### **Ejecución**

Conclusiones

Evaluación

Obtenga el modelo sólido, modelando por separando las partes a soldar:

- $\sqrt{ }$  Dibuje un croquis centrado en el alzado, para obtener por revolución Σ<sub>1</sub> con la base  $\mathsf{a}_\mathsf{1}$
- Dibuje la traza del plano inclinado para cortar el sólido con ella, y obtener la cara  $α_2$

Se usa la recta para definir un plano de corte, y se elimina la parte de sólido que hay a uno de los dos lados del plano

Dibuje una circunferencia centrada en la cara  $\alpha_2^2$ , para extruirla y obtener  $Σ_3$ 

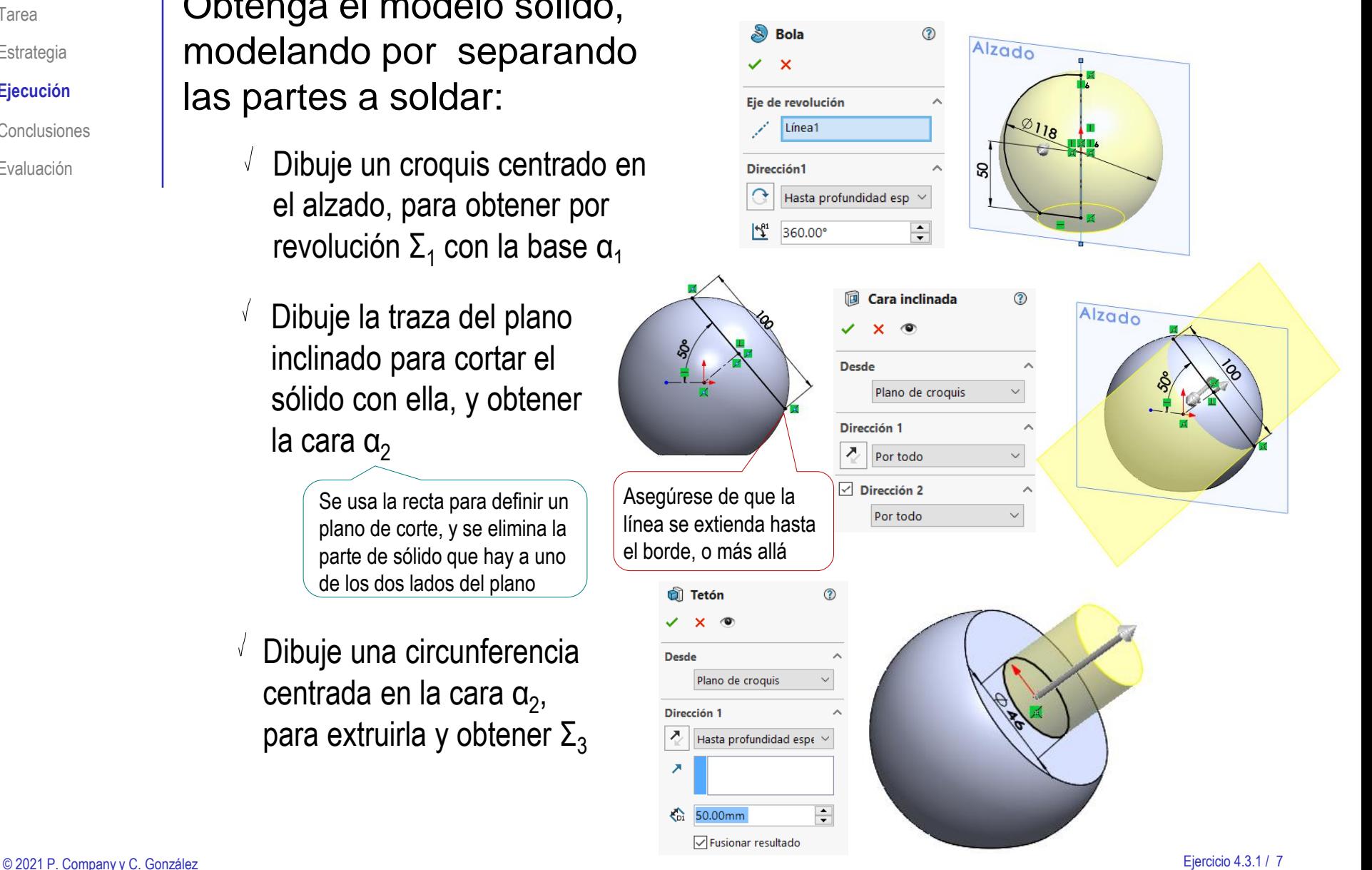

## Ejecución: modelo

 $\sqrt{ }$ Obtenga Σ<sub>2</sub>, extruyendo a ambos lados el croquis de su contorno dibujado en el alzado

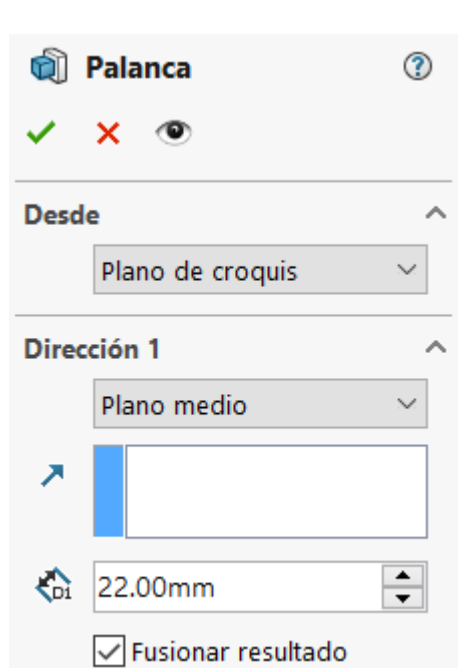

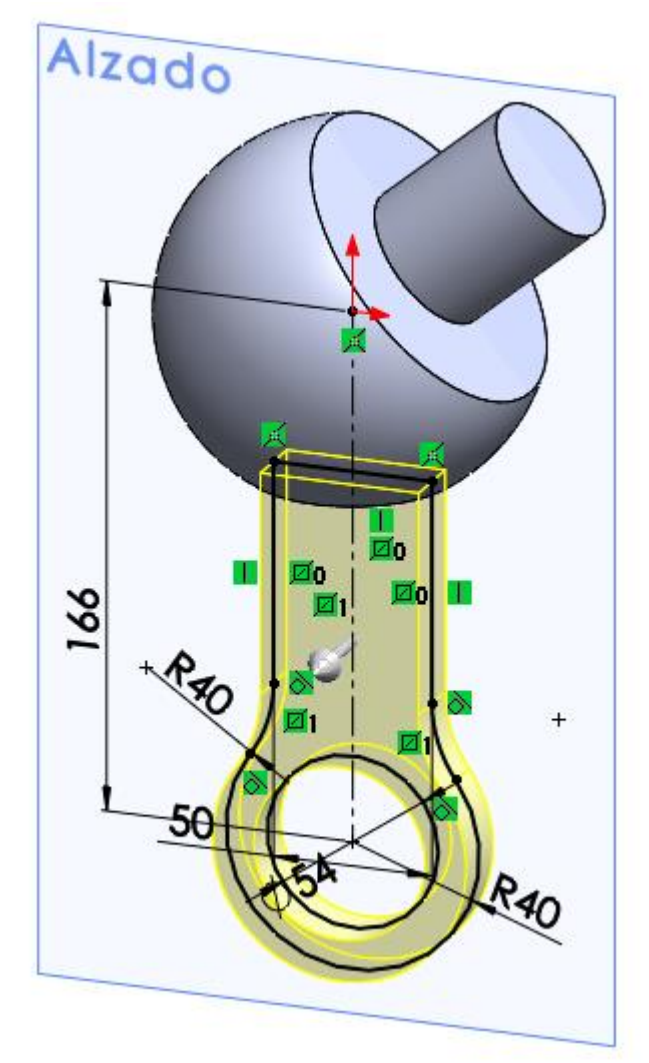

Tarea

Estrategia

#### **Ejecución**

Conclusiones

Evaluación

## Ejecución: selección de anotaciones

Tarea

Estrategia

### **Ejecución**

Conclusiones

Evaluación

Consultando la norma UNE-EN ISO 2553:2020 se concluye que las indicaciones de soldadura son:

> $\vee$  Cordón de soldadura angular todo alrededor y con acabado cóncavo, de espesor a6, sobre la unión de Σ<sub>1</sub> y Σ<sub>3</sub>

Cordones de soldadura sobre los lados largos V. del perímetro rectangular de unión entre Σ<sub>1</sub> y Σ<sub>2</sub>

- $\vee$  Los cordones tienen que ser angulares, con acabado plano, de espesor a5 y longitud la mitad de la arista
- $\vee$  Deben estar centrados en la arista
- $\sqrt{ }$  Soldadura angular de espesor a5 de longitud mínima en el centro de cada uno de los lados cortos del rectángulo de unión entre Σ $_1$  y Σ $_2$

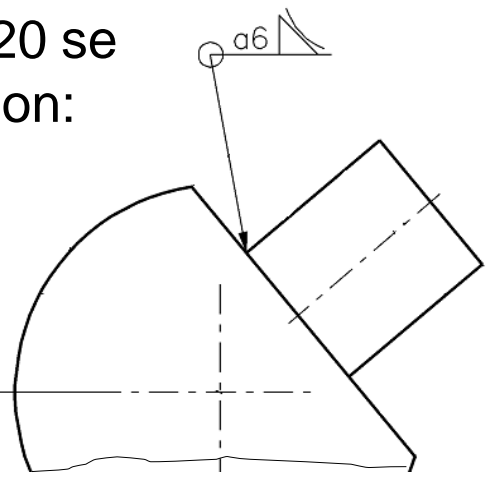

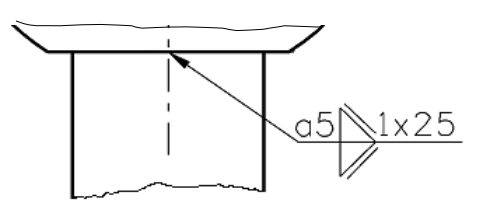

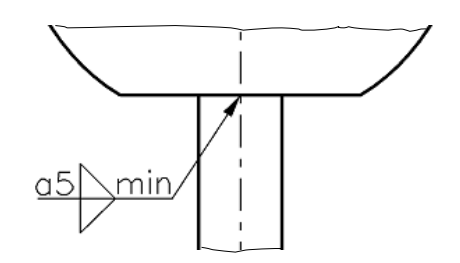

### Ejecución: selección de anotaciones

Consultando la norma UNE-EN-ISO 4287:1999 se concluye que las indicaciones de rugosidad son:

- Rugosidad unilateral superior sobre la superficie esférica de S1 con una desviación media aritmética (Ra) de 0,8 μm
	- El resto de la pieza tiene rugosidad unilateral superior con una desviación media aritmética (Ra) de 12 μm
- $\vee$  Rugosidad unilateral superior sobre la superficie cilíndrica de S3 con profundidad máxima del detalle de rugosidad (Rx) de 40 μm, conseguida sin arranque de viruta
- Rugosidad unilateral superior del agujero de S2 con perfil R de máxima altura de rugosidad (Rz) de valor 0.8 μm

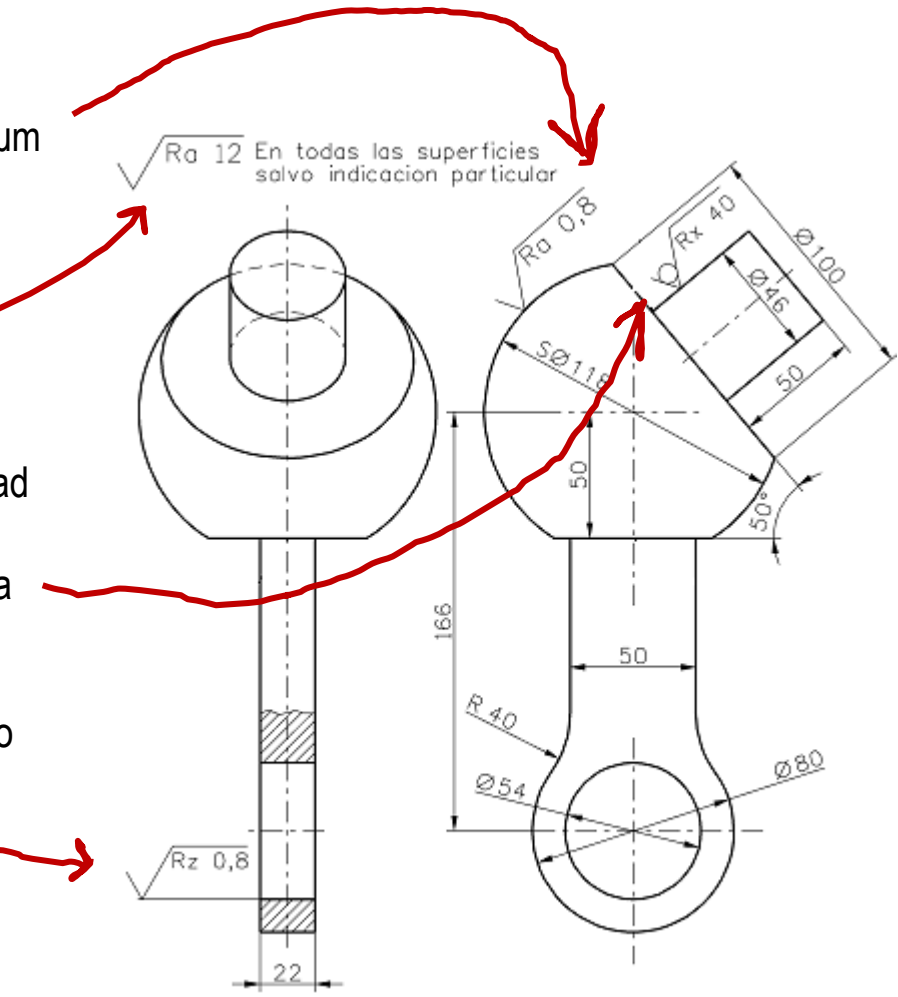

Tarea

Estrategia **Ejecución**

Conclusiones

Evaluación

### Ejecución: selección de anotaciones

Tarea

Estrategia

#### **Ejecución**

Conclusiones

Evaluación

Consultando la norma UNE-EN ISO 286-1:2011 se concluye que las tolerancias dimensionales son:

El valor de las tolerancias dimensionales será 1/1000 de las dimensiones nominales

Por lo tanto, para una cota de 22 mm, la tolerancia "t" será de 0.022 mm

 $\vee$  Todas las tolerancias dimensionales serán simétricas

> Por lo tanto, las desviaciones serán  $+t/2$  y  $-t/2$

Por criterio de diseño se va a aplicar tolerancia dimensional a todas las medidas de la pieza

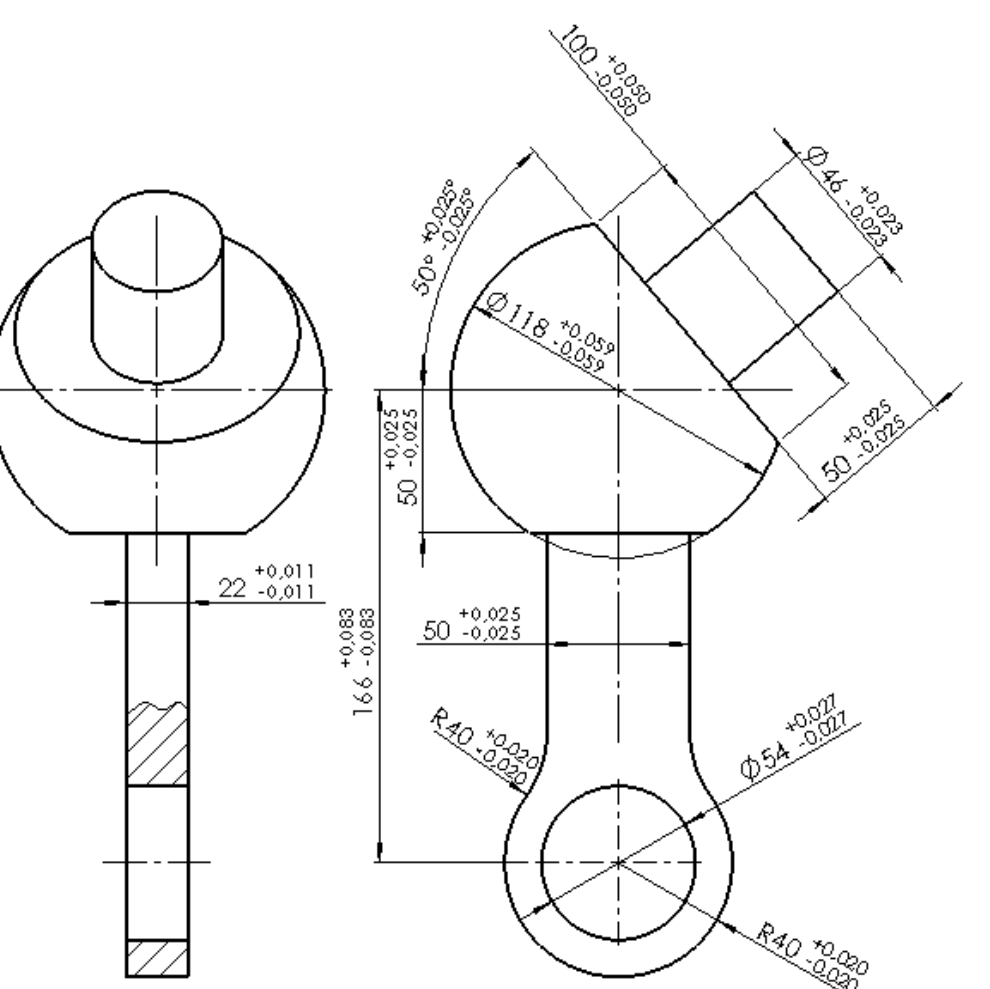

### Añada las anotaciones de soldadura al modelo:

Abra la carpeta de *Anotaciones*

> $\vee$  Haga doble click para definir la vista *Frontal* de anotaciones como activa

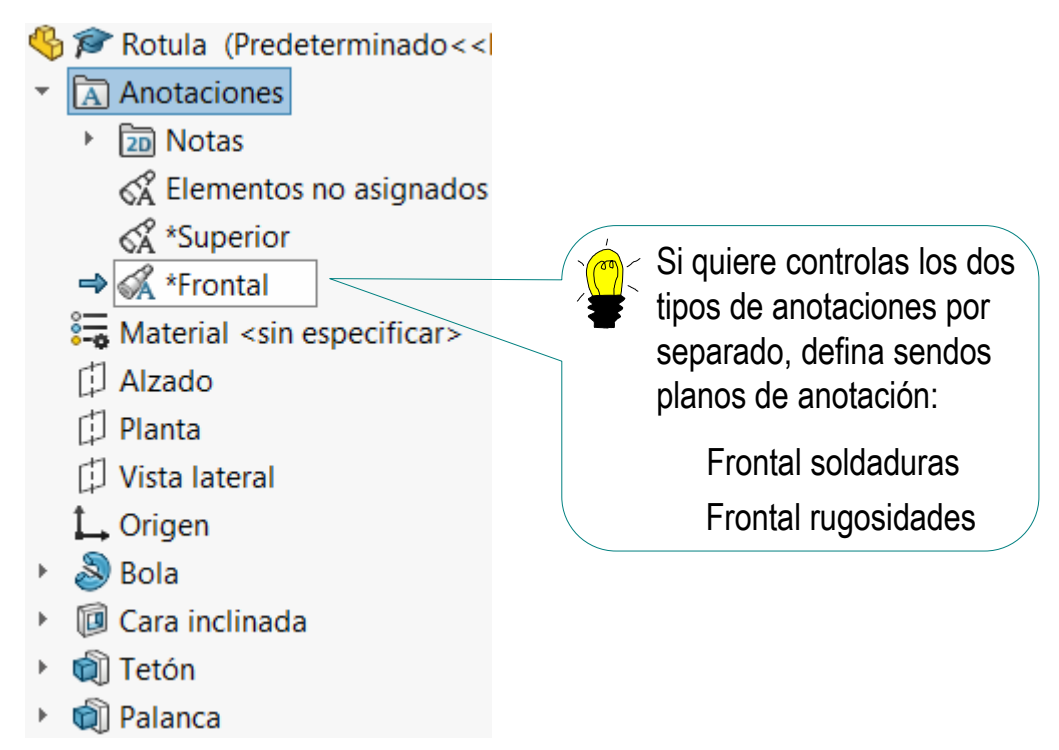

- $\vee$  Seleccione el punto de vista Frontal, para que la vista de anotaciones se muestre paralela a la pantalla
- $\vee$  Añada las anotaciones mientras la vista de anotación *Frontal* esté activa y la visualización paralela a ella

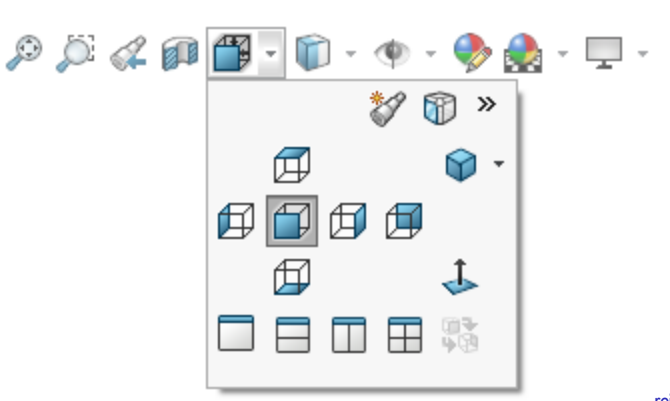

Tarea

Estrategia **Ejecución**

Conclusiones

Evaluación

- Tarea
- Estrategia
- **Ejecución**
- Conclusiones
- Evaluación
- Active el menú de *Anotaciones*
- Seleccione la anotación de tipo *Símbolo de soldadura*
- $\sqrt{ }$  Rellene el campo de la etiqueta del proceso de fabricación:
	- $\vee$  Seleccione el símbolo de soldadura en ángulo
	- $\vee$  Indique el tamaño "a6" como prefijo
		- Seleccione *contorno "*cóncavo"
	- $\vee$  Seleccione periférica, para añadir el símbolo de todo alrededor

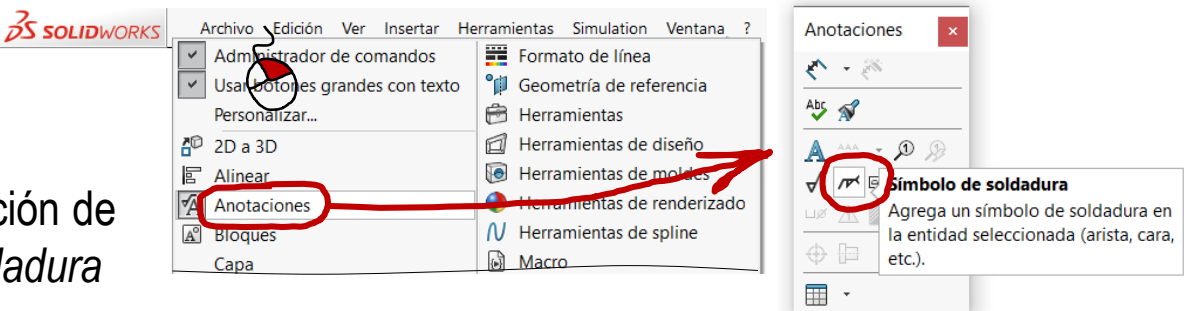

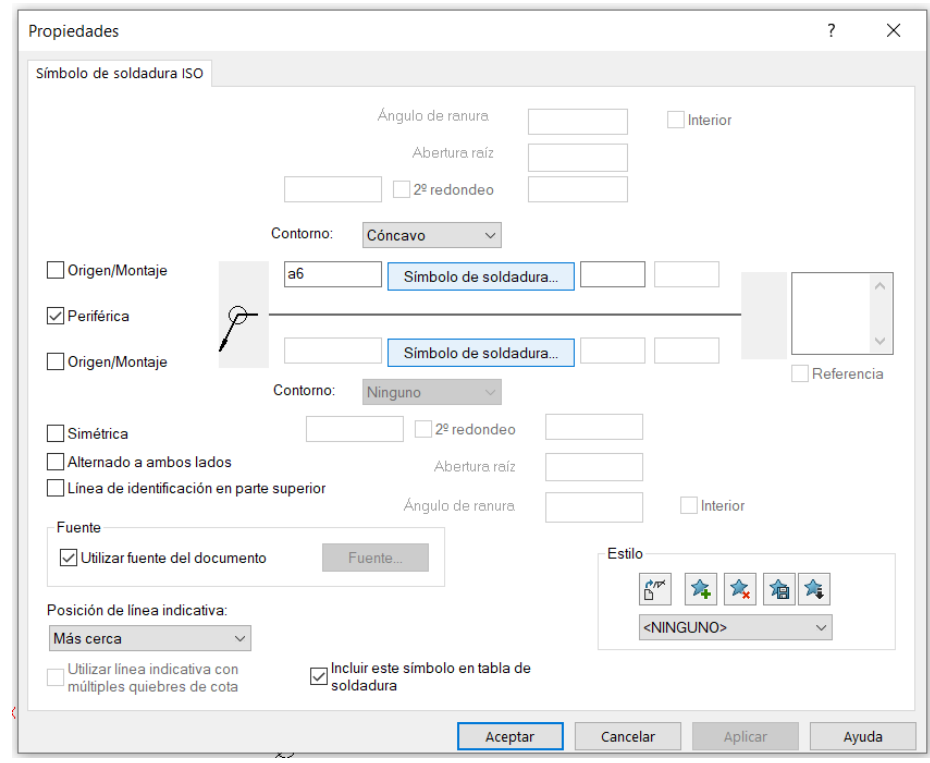

Coloque la anotación en el modelo, vinculando el punto de inserción de la flecha de referencia al contorno de la junta de  $\Sigma_1$  y  $\Sigma_3$ 

> Si no ha cambiado el punto de vista, recibirá un aviso $\overline{\ }$ de que la anotación se colocará en una vista nuevav

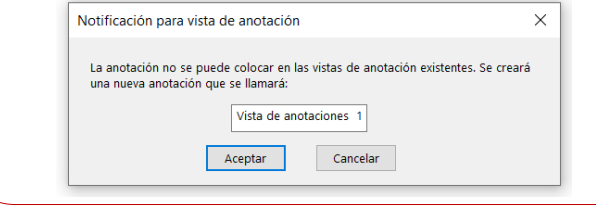

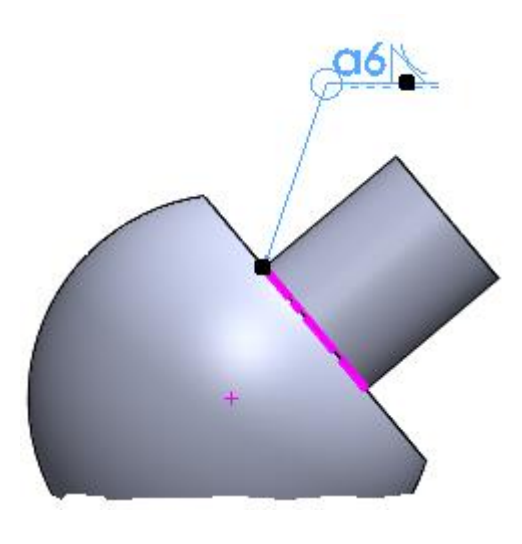

Repita el procedimiento para las otras dos anotaciones de soldadura

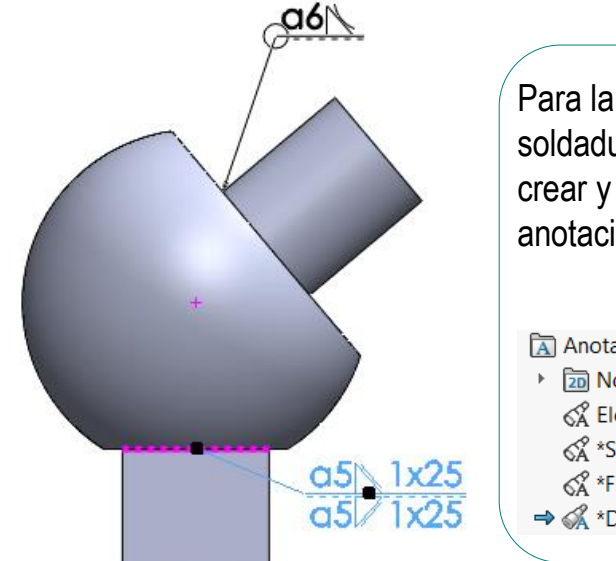

Para la tercera soldadura tendrá que crear y activa la vista de anotaciones *Derecha*

Anotaciones ▶ 20 Notas & Elementos no asignados < X<sup>o</sup> \*Superior √ \*Frontal → « \*Derecha

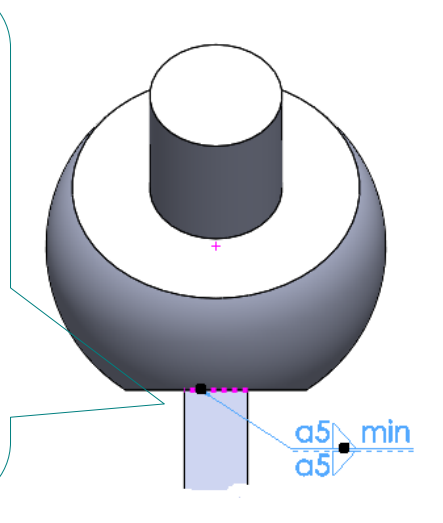

Tarea

Estrategia **Ejecución**

Conclusiones

Evaluación

### Añada las anotaciones de acabados superficiales:

Al Anotaciones **<u>an</u>** Notas

<A<sup></sup> \*Superior → <mark>«</mark> \*Frontal

> 団 印图印角

口日口日%

& Elementos no asignados

R)

t

Tarea

Estrategia

### **Ejecución**

Conclusiones

Evaluación

Seleccione la anotación de tipo *Acabado superficial*

- $\vee$  Rellene el campo de la etiqueta del proceso de fabricación
- Coloque la anotación en la vista frontal

Para controlar la ubicación y la orientación de la anotación, seleccione  $00207$ la vista de anotación derecha como vista activa, antes de añadir la anotación

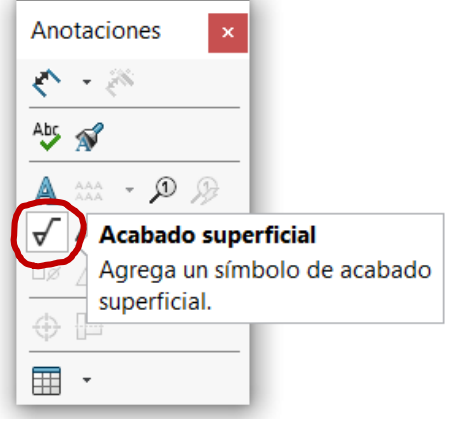

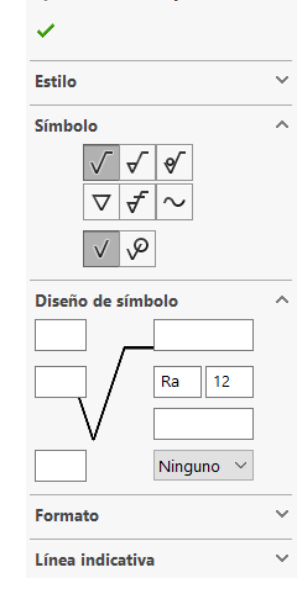

Acabado superficial 2

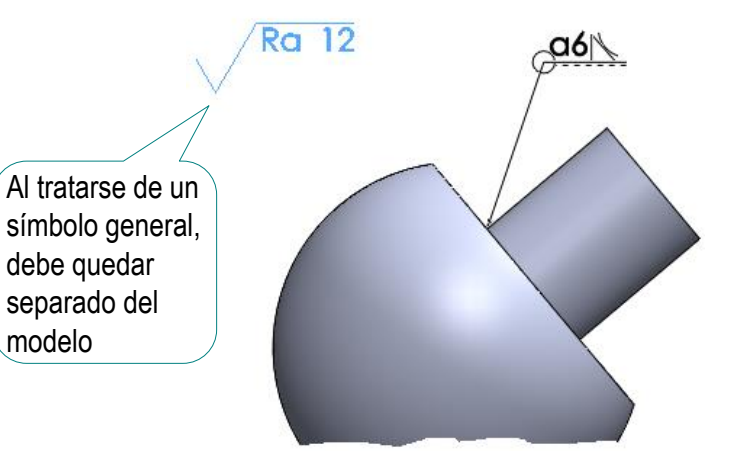

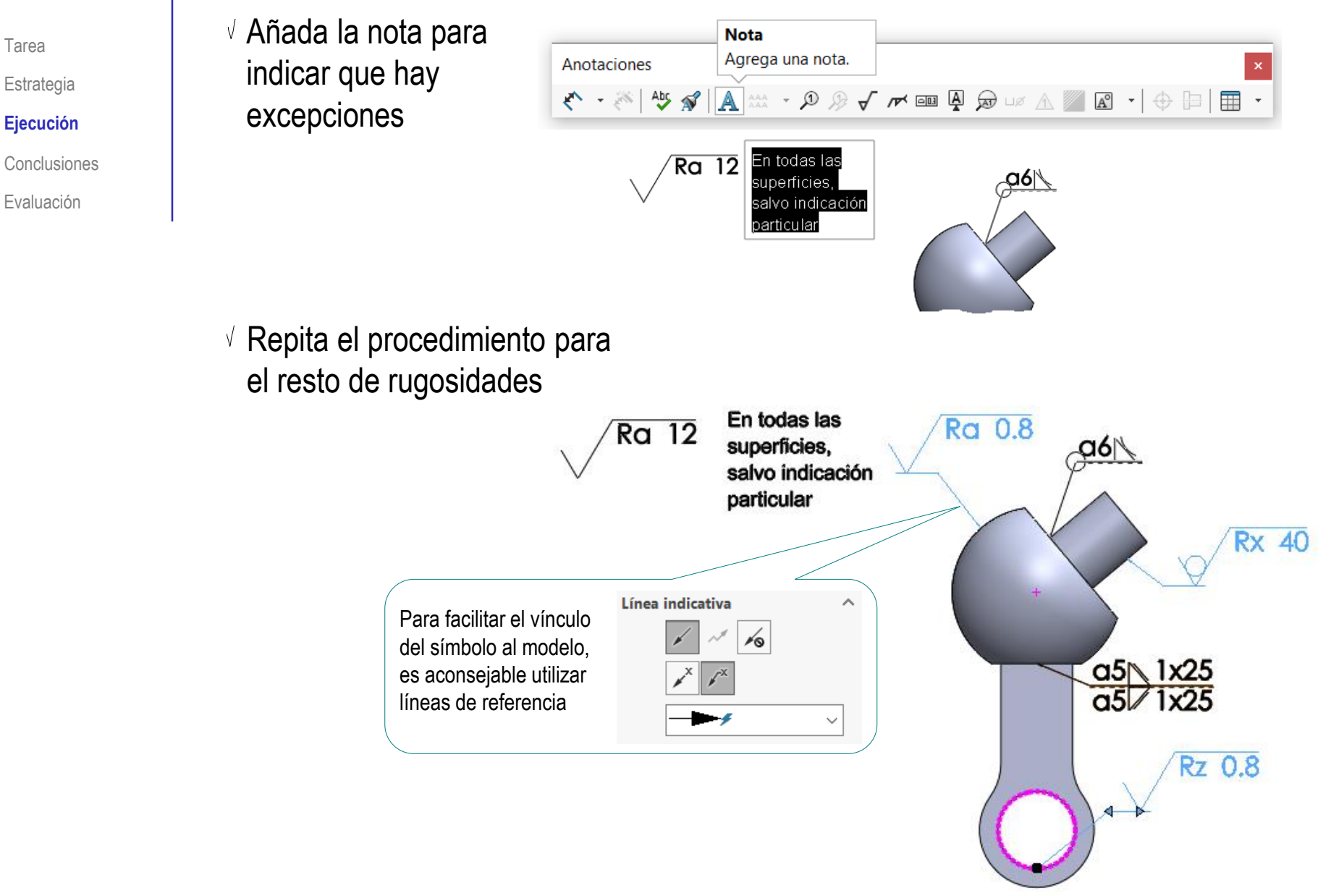

### Añada las tolerancias dimensionales:

 $1.50$ 

 $\ddot{}$ 

Active la visualización de cotas

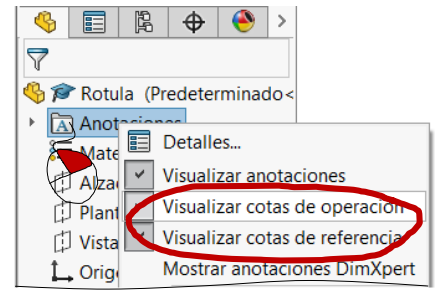

- Seleccione *una cota para editarla*
- $\sqrt{ }$  Edite los parámetros de tolerancia dimensional
- $\vee$  Fdite el formato del texto de las desviaciones
- $\vee$  Repita el procedimiento para el resto de cotas

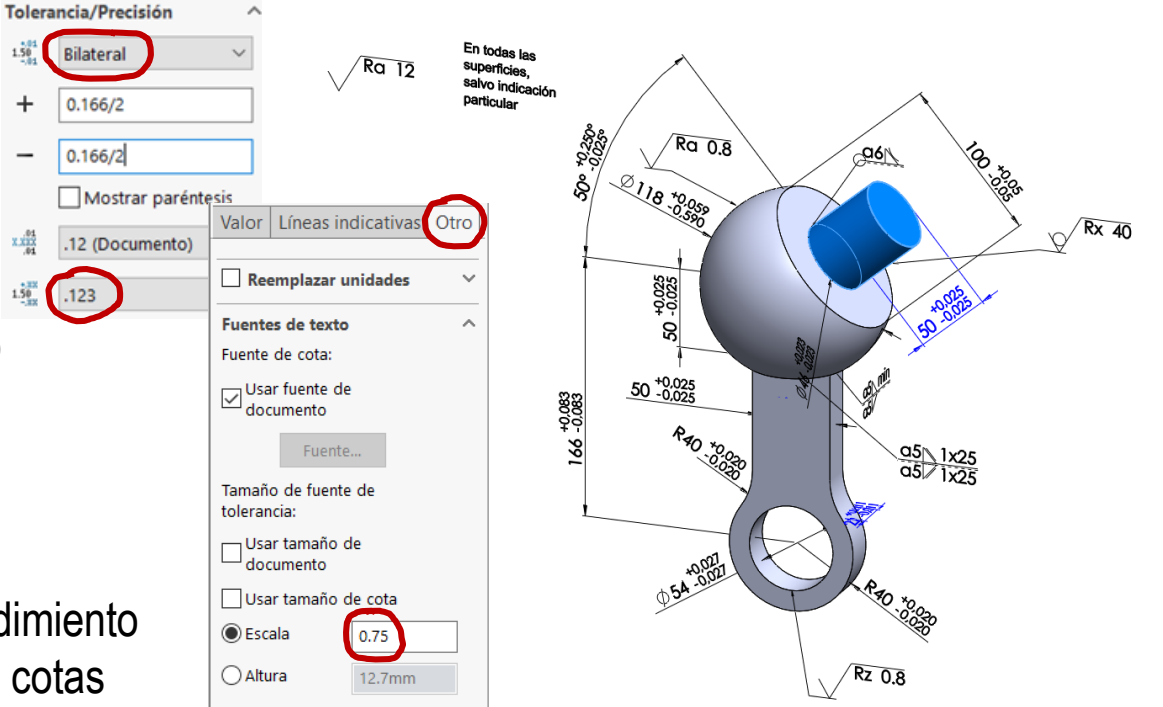

Tarea

Estrategia **Ejecución**

Conclusiones

Evaluación

Tarea

Estrategia

- **Ejecución**
- Conclusiones

 $\bullet$ 

Evaluación

Observe que algunas cotas son difíciles de visualizar en el modelo:

 $\times$  Hay cotas que quedan "escondidas" dentro del material

> Modifique el  $\mathcal{P} \n \mathbb{Z} \n \mathscr{L} \n \mathbb{Z}$  $\mathbb{D} \cdot \Phi$ modo de C visualización del modelo Ø 困

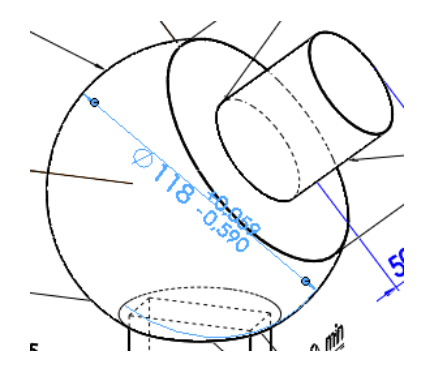

 $\times$  Las cotas contenidas en planos diferentes de los principales pueden quedar ocultas por defecto

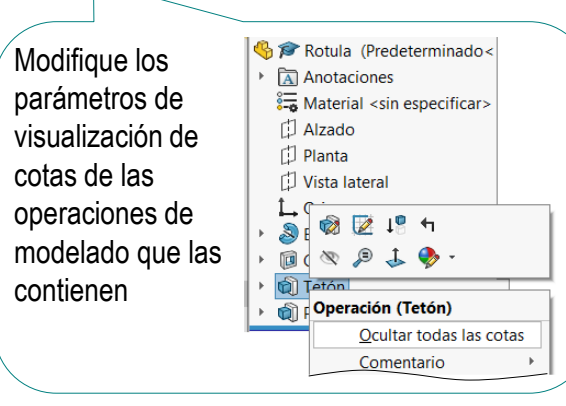

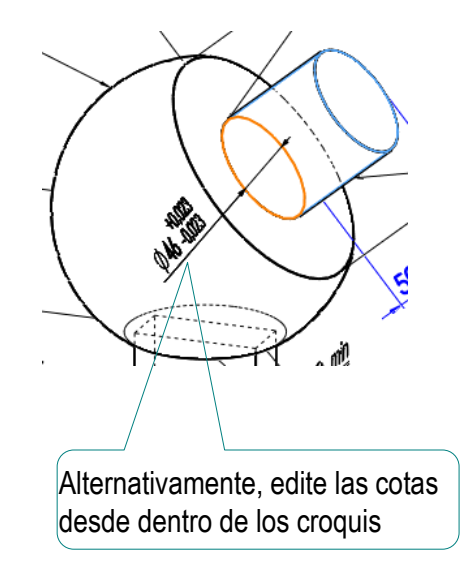

## Ejecución: dibujo de diseño

Tarea

Estrategia

### **Ejecución**

- Conclusiones
- Evaluación

### Obtenga el dibujo de diseño de la rótula:

- $\vee$  Analice el objeto para determinar las vistas necesarias:
	- El alzado muestra las tres partes que V componen la pieza, y permite incluir casi todas las cotas que especifican su tamaño
	- La vista lateral muestra el espesor de la palanca inferior, así como su colocación simétrica respecto a la bola de la rótula
	- $\sqrt{ }$ Se puede añadir como tercera vista una planta inferior cortada, que aporta claridad, pero no es imprescindible

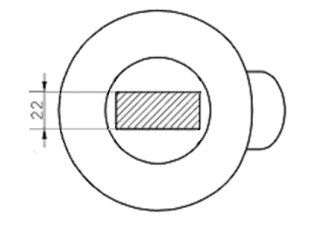

- Obtenga el dibujo de diseño: V.
	- $\vee$  Cree un dibujo nuevo
	- $\vee$  Extraiga las vistas y cortes del modelo
	- Extraiga las cotas del modelo

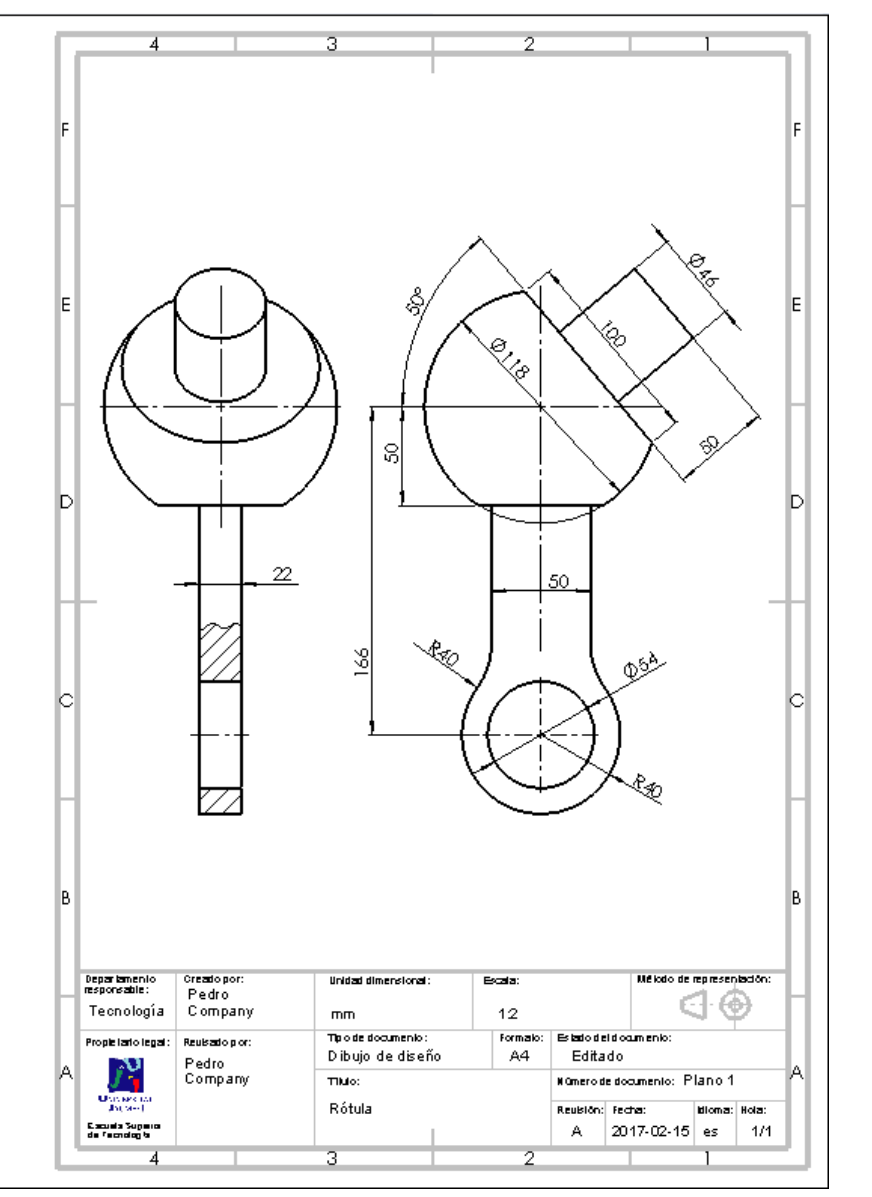

## Ejecución: dibujo constructivo

Tarea

Estrategia

#### **Ejecución**

Conclusiones

Evaluación

Extrayendo las anotaciones del modelo al dibujo se obtiene el siguiente dibujo constructivo:

- La geometría nominal está representada mediante las vistas y cortes
- $\vee$  El procedimiento constructivo de soldadura está indicado mediante la simbología propia
- $\vee$  Los símbolos de rugosidad indican la calidad requerida para las superficies
- Las cotas indican el tamaño  $\sqrt{}$ nominal de las diferentes partes de la pieza
- $\vee$  Las tolerancias especifican las desviaciones de tamaño admisibles

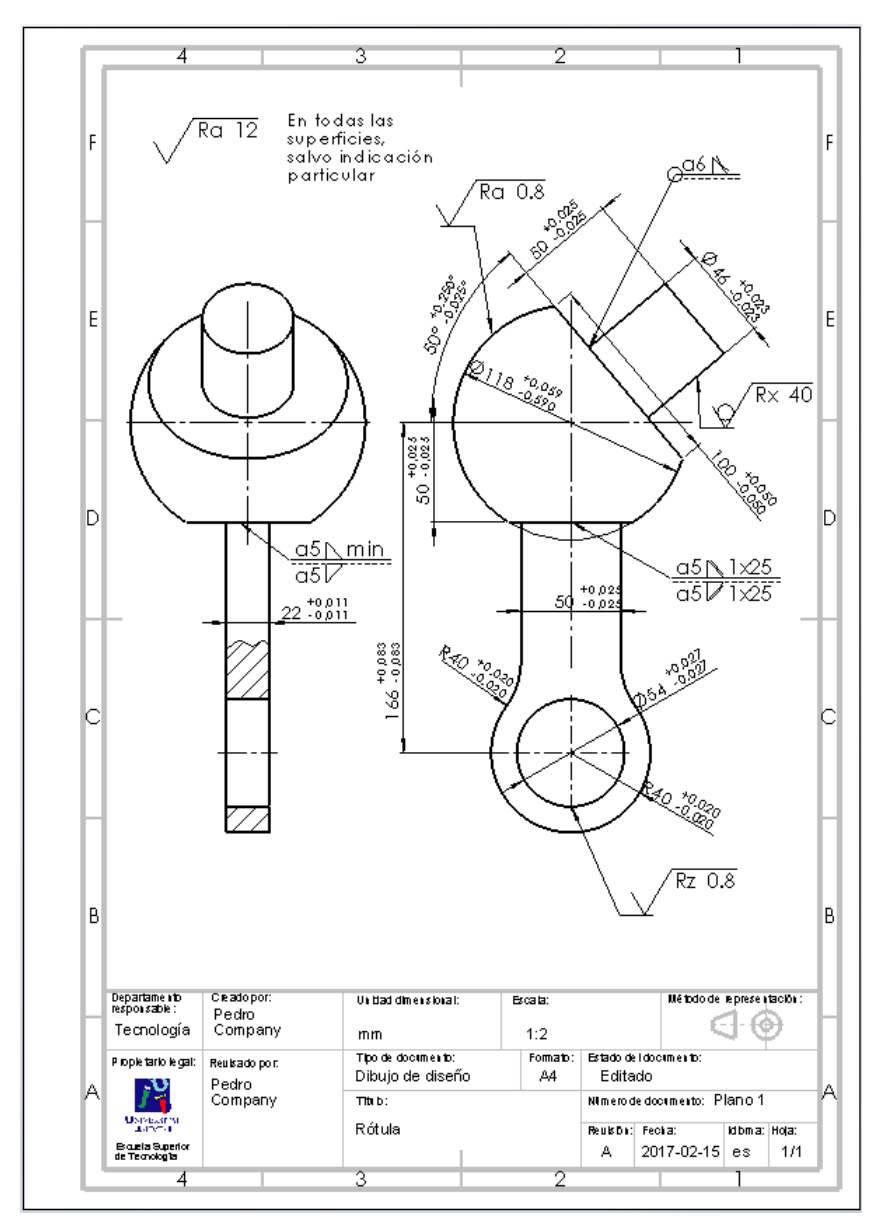

### **Conclusiones**

Tarea

Estrategia

Ejecución

**Conclusiones**

Evaluación

Hay que analizar los objetos antes de modelarlos

¡Conviene prever los procesos de fabricación, para modelar teniéndolos en cuenta!

la "sintaxis" definida en las normas!

Antes de añadir las anotaciones a los modelos hay que definirlas ¡Para lo que es fundamental conocer

Los diferentes editores de anotaciones de fabricación (PMI y GPS) ayudan a crear los símbolos y vincularlos al modelo

¡Hay que gestionar las vistas de anotación, porque los modelos anotados es fácil que resulten ilegibles!

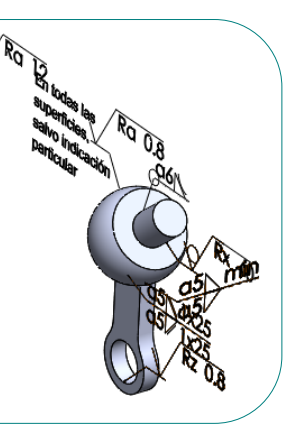

Los dibujos funcionales se obtienen exportando indicaciones de fabricación a los dibujos de diseño

¡Las anotaciones del modelo se pueden exportar directamente al dibujo!

### Evaluación: válido

Haga las siguientes comprobaciones para confirmar que los *documentos anotados* son válidos:

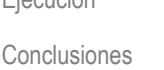

Tarea

Estrategia Ejecución

### **Evaluación**

**Válido**

Completo

Consistente

Conciso

Claro

Int. de diseño

**# Criterio** N<sub>1.1</sub> | Tanto el fichero del documento anotado como sus ficheros vinculados, pueden ser encontrados N1.2 El fichero del documento anotado puede ser abierto N1.3 | El fichero del documento anotado puede ser usado **N1 El documento anotado es válido**

- $\vee$  Compruebe que pueden encontrar los ficheros con extensión SLDPRT y SLDDRW
- $\vee$  Use el explorador de ficheros para comprobar que se ha "empaquetado" el fichero del modelo junto con el de dibujo

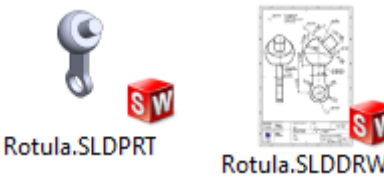

- $\vee$  Compruebe que los ficheros contienen la información esperada
- $\sqrt{ }$  Trate de reabrirlos en otro ordenador
- Compruebe que los árboles del modelo y del dibujo estén libre de errores

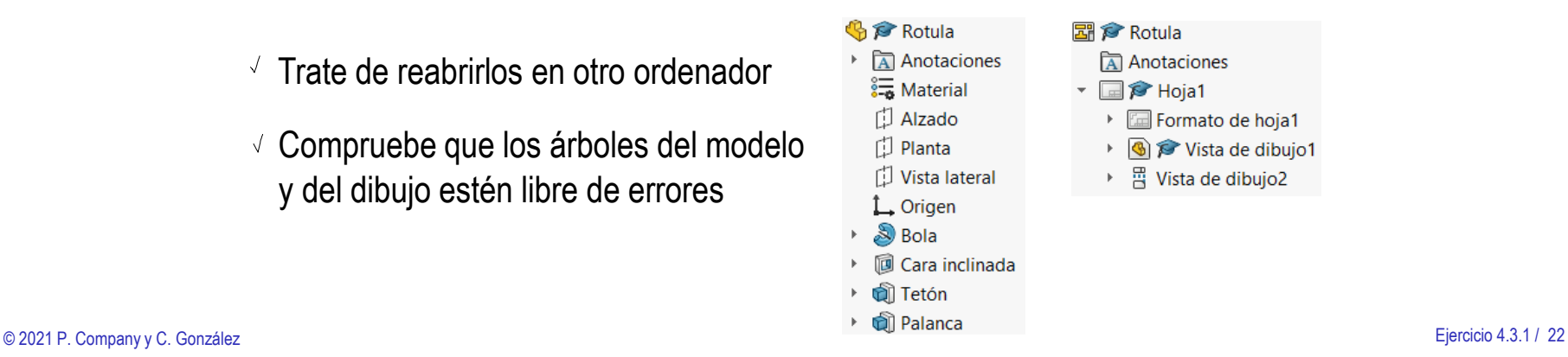

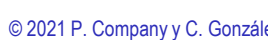

Tarea

Estrategia

Ejecución

Conclusiones

### **Evaluación**

Válido

#### **Completo**

**Consistente** 

Conciso

Claro

Int. de diseño

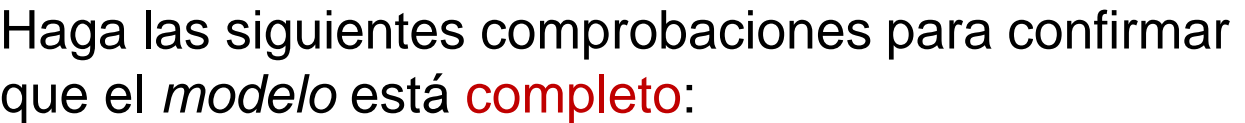

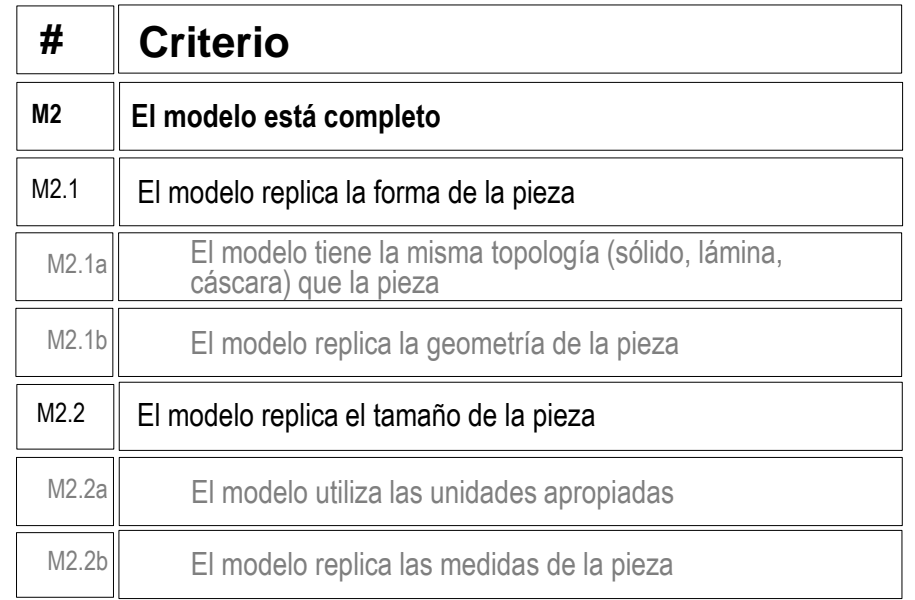

Compruebe que el cuerpo es sólido

Active la herramienta de *Vista de sección*, para comprobar que el interior es macizo

 $\mathcal{P} \times \mathcal{A} \text{ on } \mathbb{P} \cdot \mathbb{D} \cdot \Phi \cdot \Phi \text{ and } \neg \mathbb{D} \cdot \mathbb{P}$ 

#### Vista de sección

Visualiza una vista de sección de una pieza o ensamblaje utilizando uno o varios planos de sección transversal.

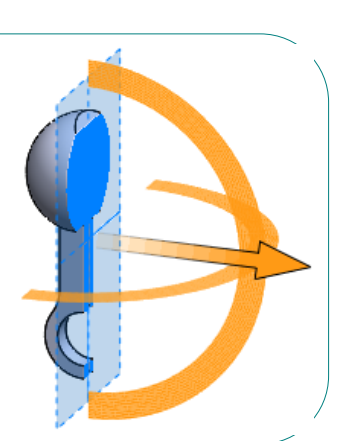

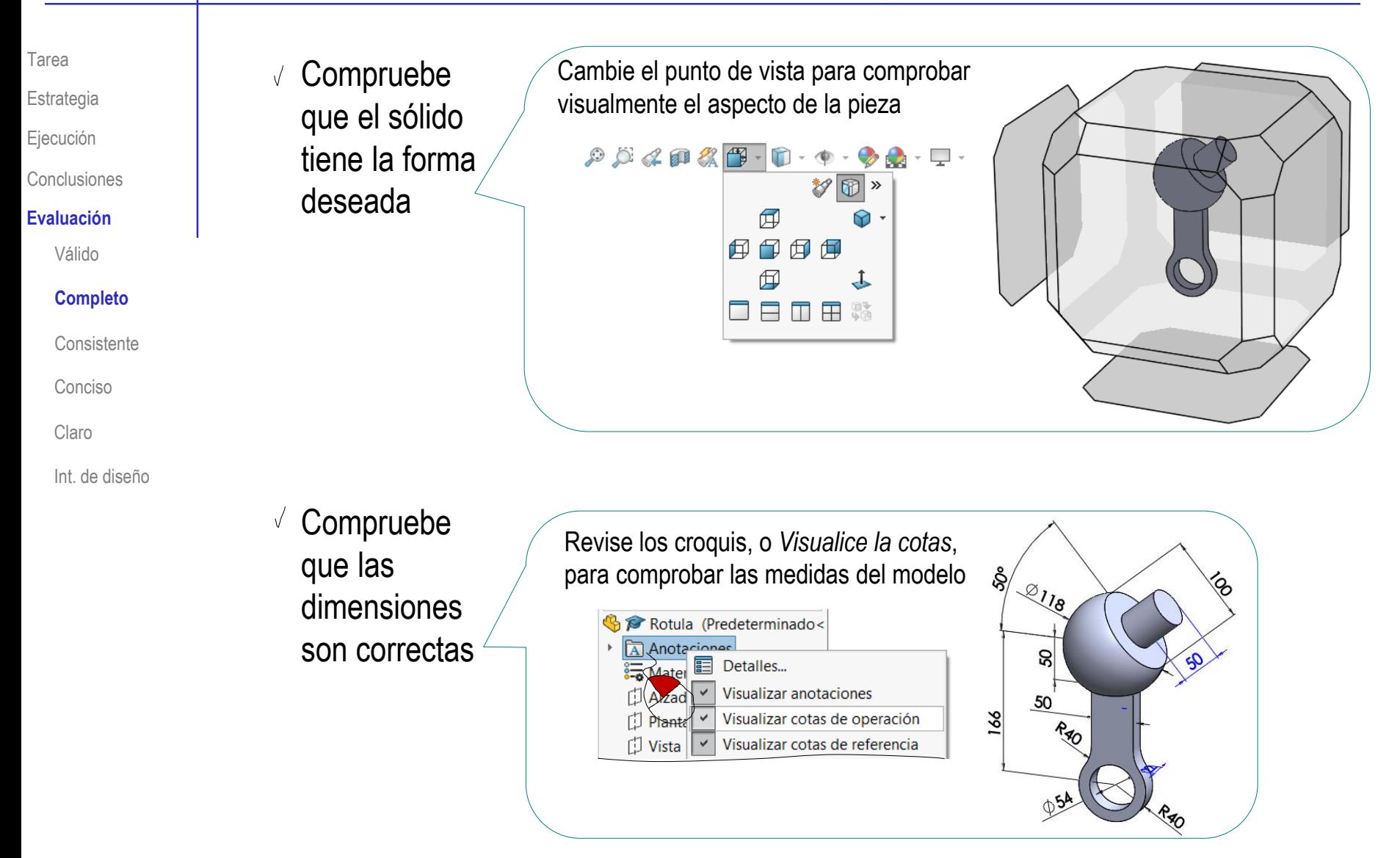

Tarea

Estrategia

Ejecución

Conclusiones

### **Evaluación**

Válido

### **Completo**

Consistente

Conciso

Claro

Int. de diseño

### Puede comprobar mediante los siguientes criterios que el *dibujo* está completo:

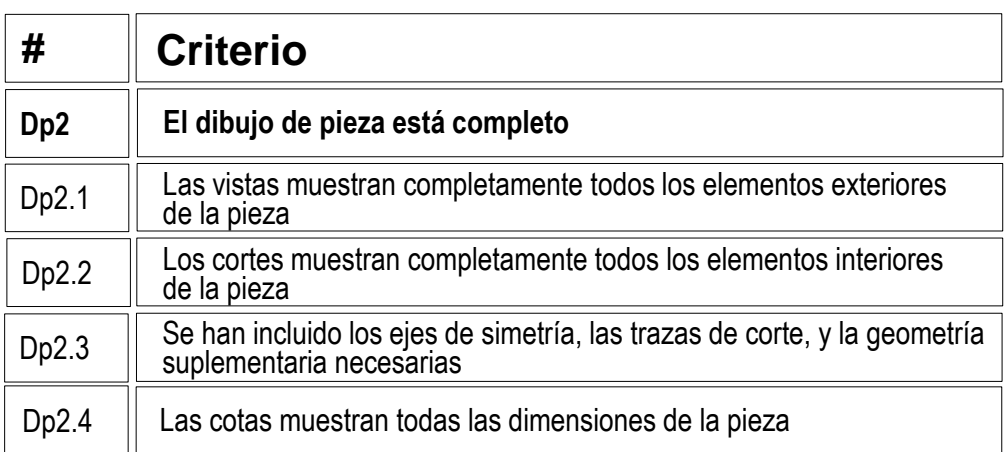

 $\sqrt{2}$  Compruebe que las vistas son equivalentes a las del diseño facilitado

No se usan las mismas vistas, porque las vistas superpuestas son complicadas de obtener por extracción desde el modelo

 $\sqrt{l}$  Compruebe que las cotas coinciden con las del diseño facilitado

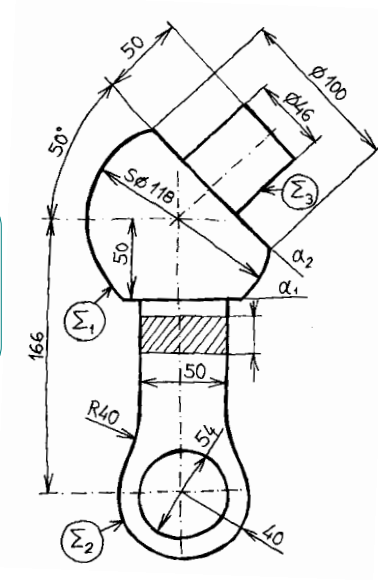

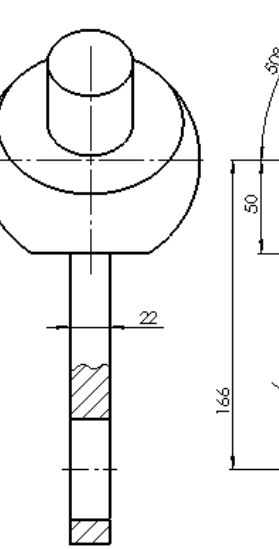

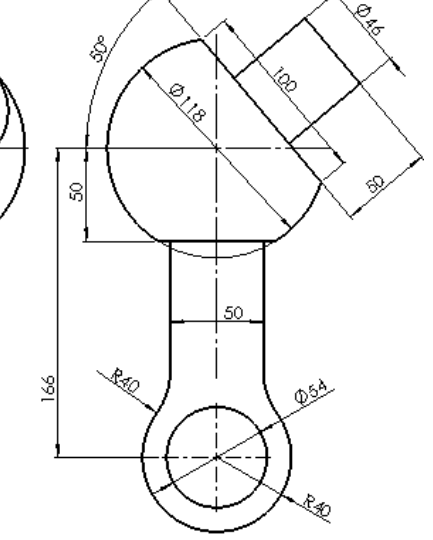

Tarea

Estrategia

- Ejecución
- Conclusiones

#### **Evaluación**

Válido

#### **Completo**

Consistente

Conciso

Claro

Int. de diseño

Puede comprobar mediante los siguientes criterios que las *anotaciones* están completas:

> $\sqrt{2}$  Ya se ha comprobado que el modelo y el dibujo están completos

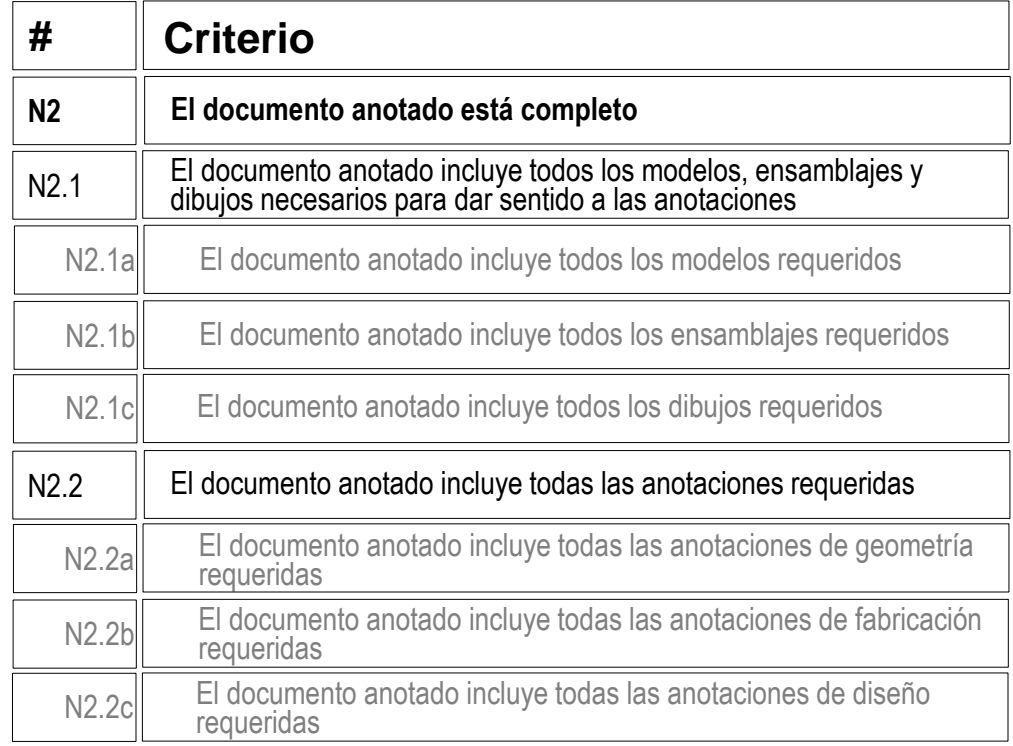

 $\sqrt{ }$  Haga una inspección visual para comprobar que tanto el modelo como el dibujo incluyen todas las anotaciones requeridas

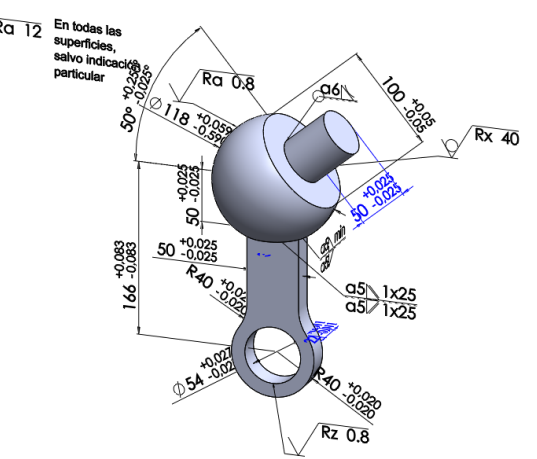

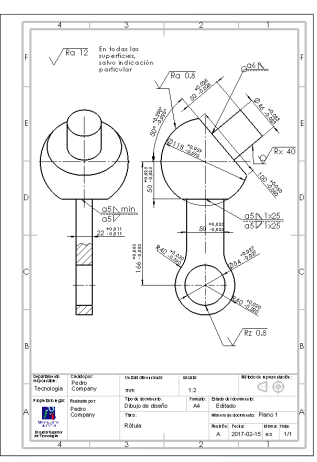

Tarea

Estrategia

Ejecución

Conclusiones

#### **Evaluación**

Válido

Completo

#### **Consistente**

Conciso

Claro

Int. de diseño

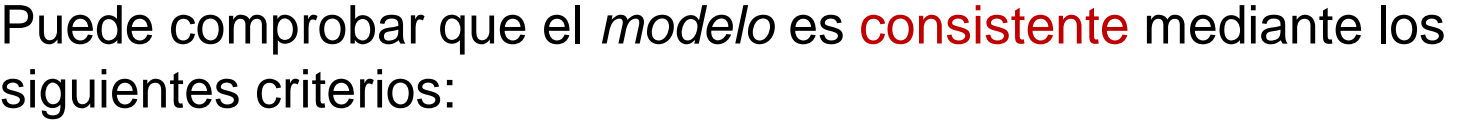

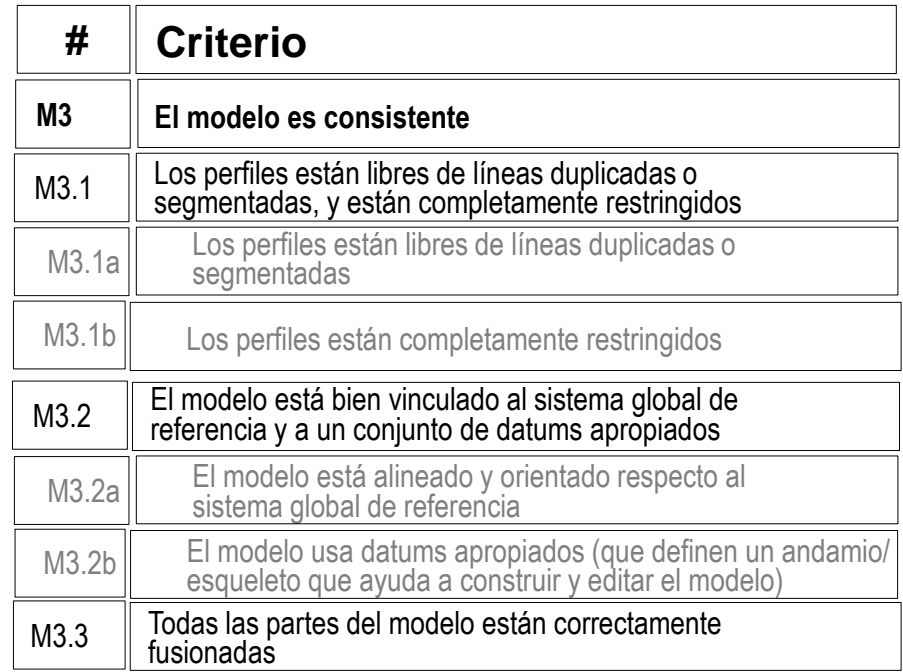

- $\vee$  Abra e inspeccione los croquis, para comprobar que están libres de líneas duplicadas o segmentadas
- Compruebe en el árbol del modelo que todos los croquis están completamente restringidos

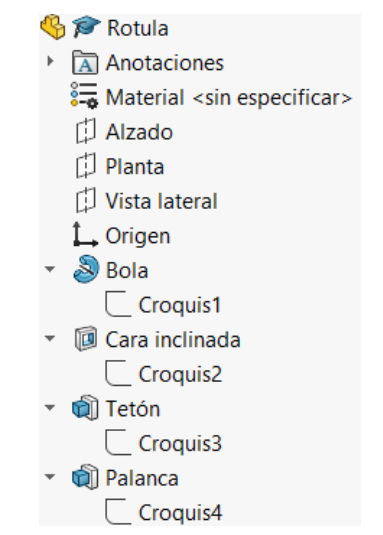

- Tarea
- Estrategia
- Ejecución
- Conclusiones

### **Evaluación**

- Válido
- Completo

### **Consistente**

- Conciso
- Claro
- Int. de diseño

 $\sqrt{ }$  Mostrando los planos de referencia se observa que el modelo está bien orientado

El único datum implícito  $\sqrt{}$ empleado es el plano de corte oblicuo de la esfera

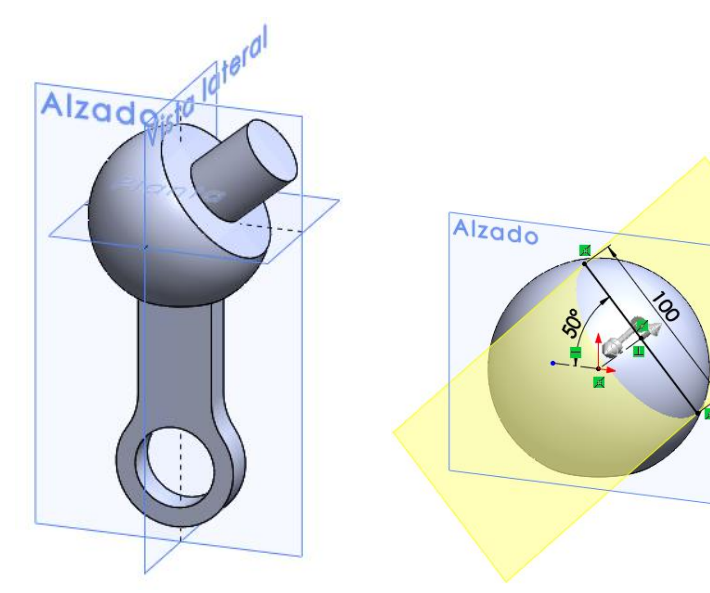

- Revisando el árbol del modelo, se comprueba que las partes se han fusionado, y el resultado es un único sólido
	- Cuando el modelo está fragmentado en diversos cuerpos, se muestra una carpeta de "*Sólidos*" en el árbol del modelo
- **B Rotula**
- Anotaciones
- 8 Material <sin especificar>
- Alzado
- **C** Planta
- **U** Vista lateral
- $L$  Origen
- $\mathbb{R}$  Bola
- $\Box$  Croquis1
- **ID** Cara inclinada
- $\Box$  Croquis2
- **जी** Tetón  $\Box$  Croguis3 **Q** Palanca
	- $\overline{\phantom{a}}$  Croquis4

Tarea

Estrategia

Ejecución

Conclusiones

#### **Evaluación**

Válido

Completo

#### **Consistente**

Conciso

Claro

Int. de diseño

Puede comprobar que el *dibujo* es consistente mediante los siguientes criterios:

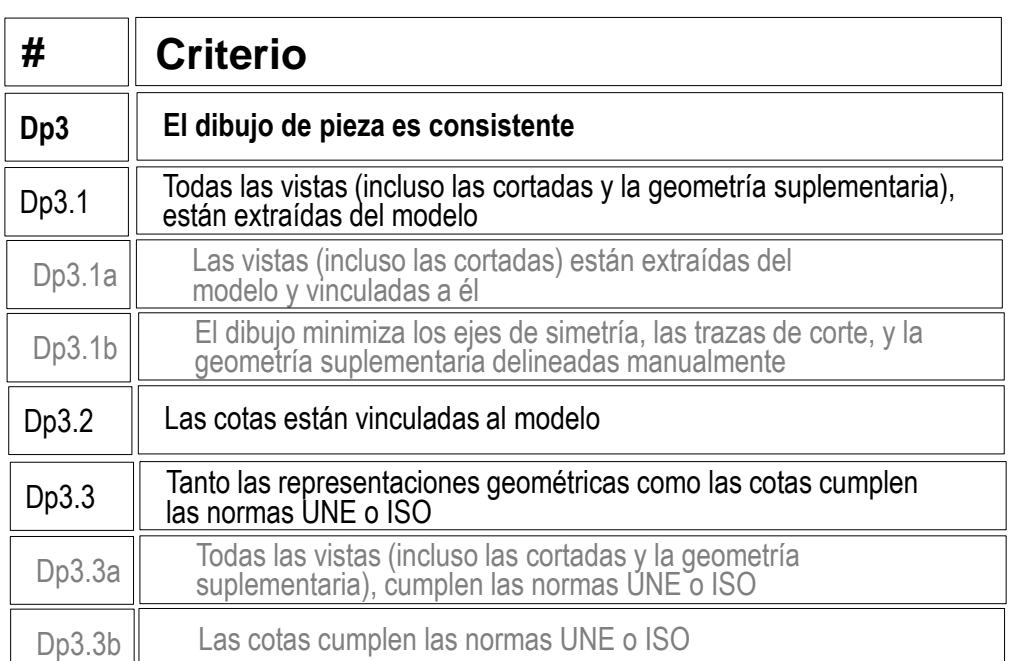

 $\sqrt{ }$  Despliegue el árbol del dibujo para comprobar que las vistas están vinculadas a instancias de los modelos sólidos

园 s Rotula Anotaciones **P** Hoja1  $\overline{r}$  $\overline{\mathbf v}$ Formato de hoja1 Þ.  $\left| \bigotimes \right| \mathfrak{D}$  Vista de dibujo1  $\overline{\mathbf v}$ **B** *P* Rotula<1> Þ  $\mathbb{F}$   $\triangleright$  Vista de dibujo2  $\overline{\mathbf{v}}$ Vista de sección parcial2 **B** P Rotula <2 > Þ.

- Tarea
- Estrategia
- Ejecución
- Conclusiones

#### **Evaluación**

- Válido
- Completo

#### **Consistente**

- Conciso
- Claro
- Int. de diseño
- $\sqrt{l}$  Compruebe que el dibujo no tiene elementos delineados
	- $\sqrt{ }$  Oculte las vistas listadas en el árbol del dibujo
	- $\sqrt{2}$  Compruebe que en el dibujo no quedan líneas "huérfanas"
	- $\sqrt{ }$  Vuelva a visualizar las vistas

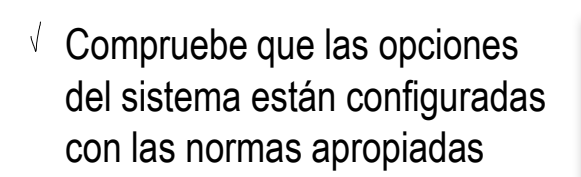

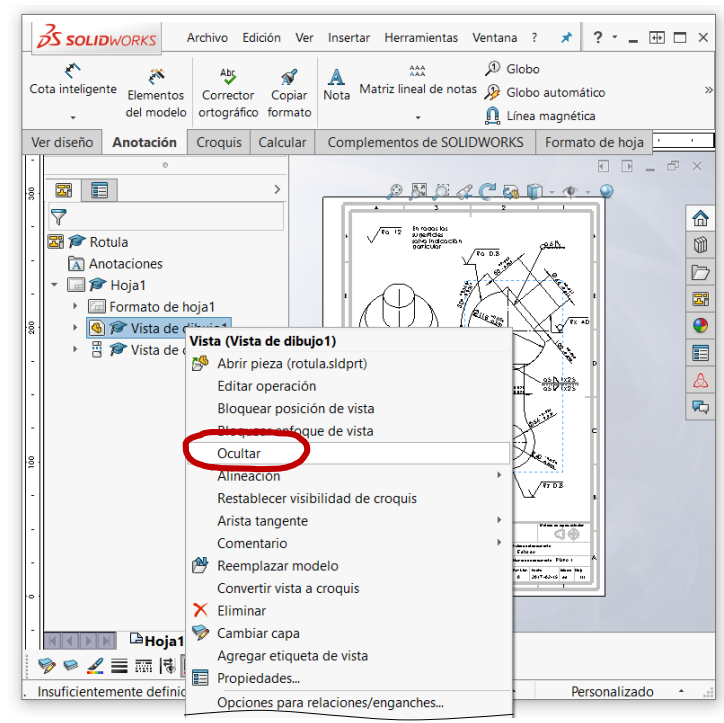

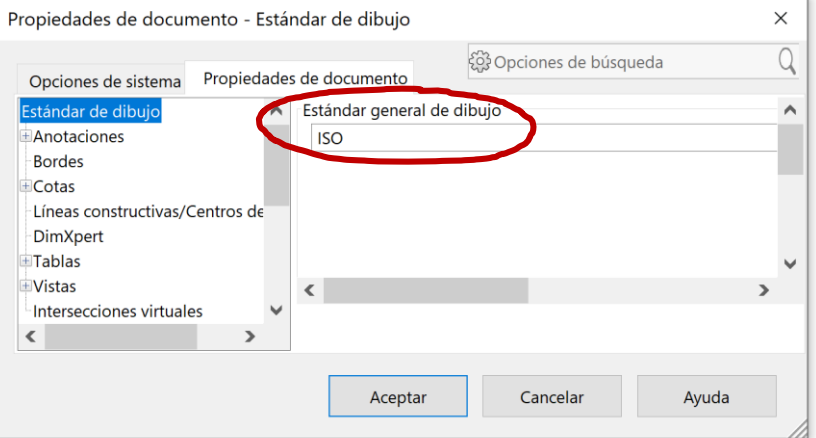

#### Tarea

Estrategia

Ejecución

Conclusiones

#### **Evaluación**

Válido

Completo

#### **Consistente**

Conciso

Claro

Int. de diseño

### $\sqrt{ }$  Revise el tipo de representación:

 $\vee$  Compruebe que el tipo de proyección usado corresponde con el indicado en el bloque de títulos

Compruebe que el símbolo añadido para indicar la proyección multivista del primer diedro es correcto

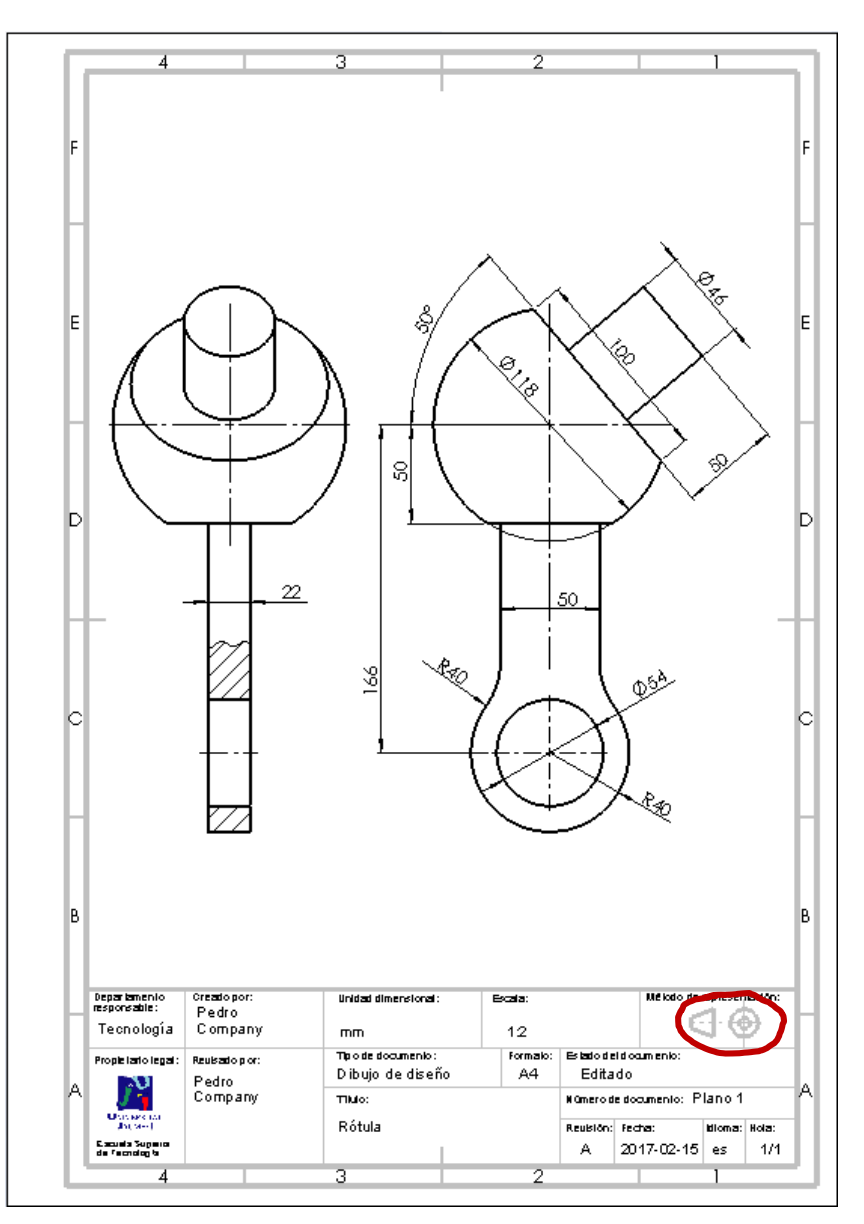

Tarea

Estrategia

Ejecución

Conclusiones

#### **Evaluación**

Válido

Completo

#### **Consistente**

Conciso

Claro

Int. de diseño

Puede comprobar que las *anotaciones* son consistentes mediante los siguientes criterios:

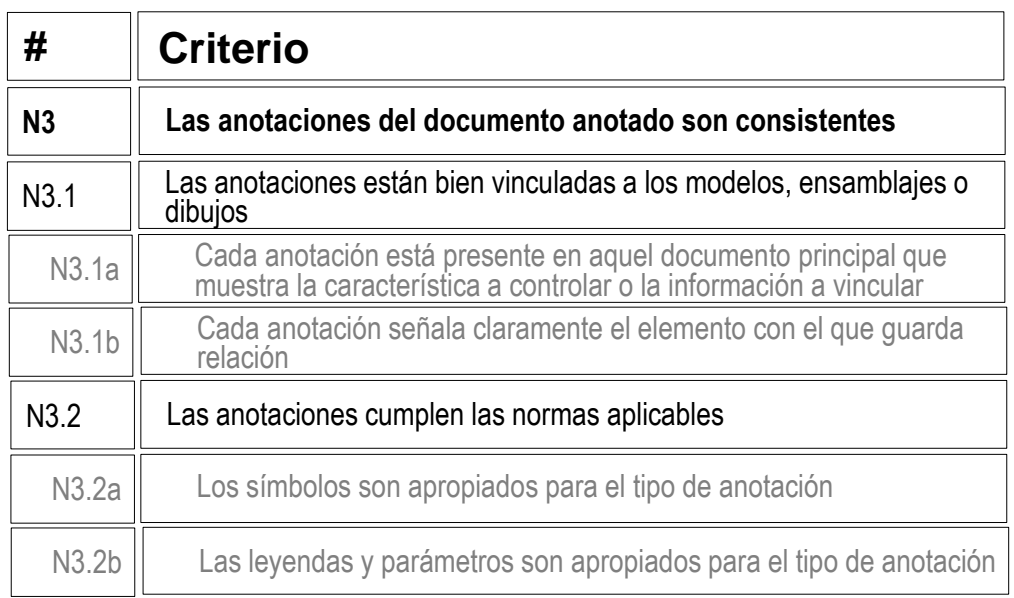

 $\sqrt{ }$  Las anotaciones está colocadas sobre las vistas apropiadas

> Las anotaciones generales no están vinculadas a ninguna vista

 $\vee$  Las anotaciones cumplen los criterios de la norma UNE-EN ISO 1302:2002

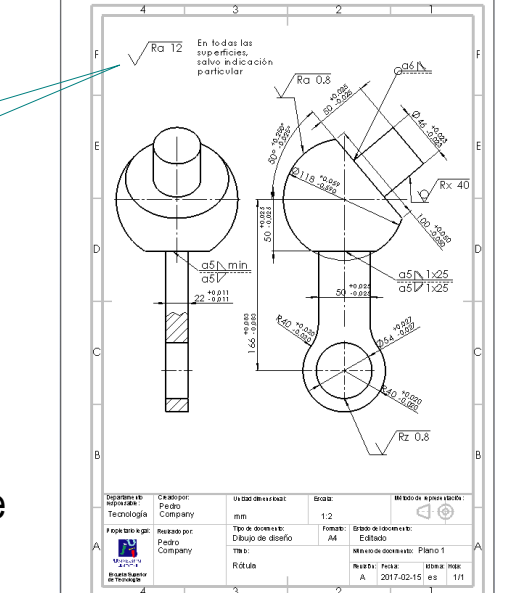

## Evaluación: conciso

### Evalúe si el *modelo* es conciso:

Tarea

Estrategia

Ejecución

Conclusiones

### **Evaluación**

Válido

Completo

Consistente

### **Conciso**

Claro

Int. de diseño

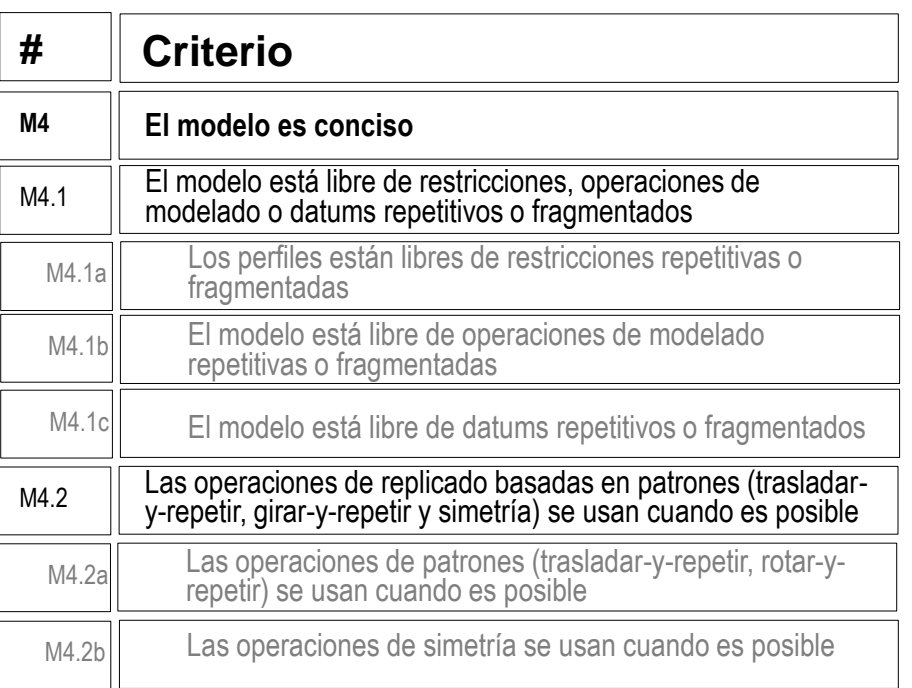

- No se detecta ninguna repetición ni  $\sqrt{ }$ fragmentación en el árbol del modelo
	- El modelo no contiene elementos repetidos que deban modelarse mediante patrones

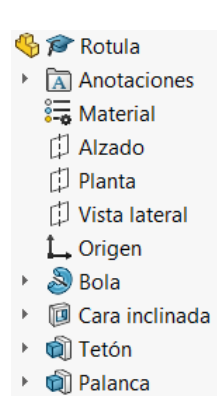

## Evaluación: conciso

Tarea

Estrategia

Ejecución

Conclusiones

#### **Evaluación**

Válido

Completo

Consistente

#### **Conciso**

Claro

Int. de diseño

Puede comprobar mediante los siguientes criterios que el *dibujo* es conciso:

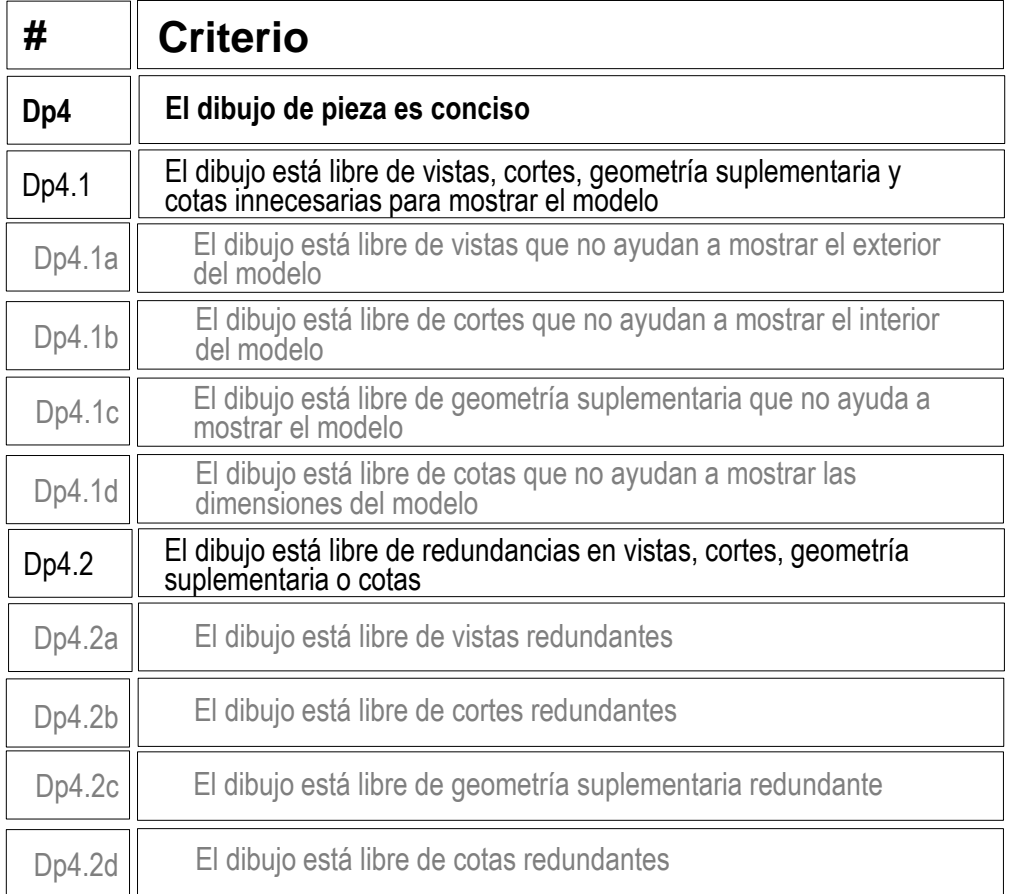

 $\sqrt{2}$  Compruebe que han usado las vistas equivalentes a la del diseño facilitado

 $\sqrt{2}$  Compruebe que han usado las mismas cotas que en el diseño facilitado

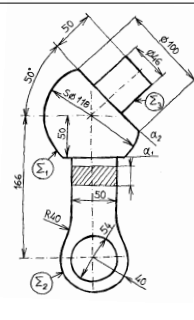

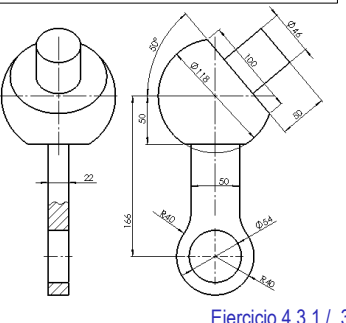

## Evaluación: conciso

Tarea

Estrategia

- Ejecución
- Conclusiones

#### **Evaluación**

Válido

Completo

Consistente

#### **Conciso**

Claro

Int. de diseño

Puede comprobar mediante los siguientes criterios que las *anotaciones* son concisas:

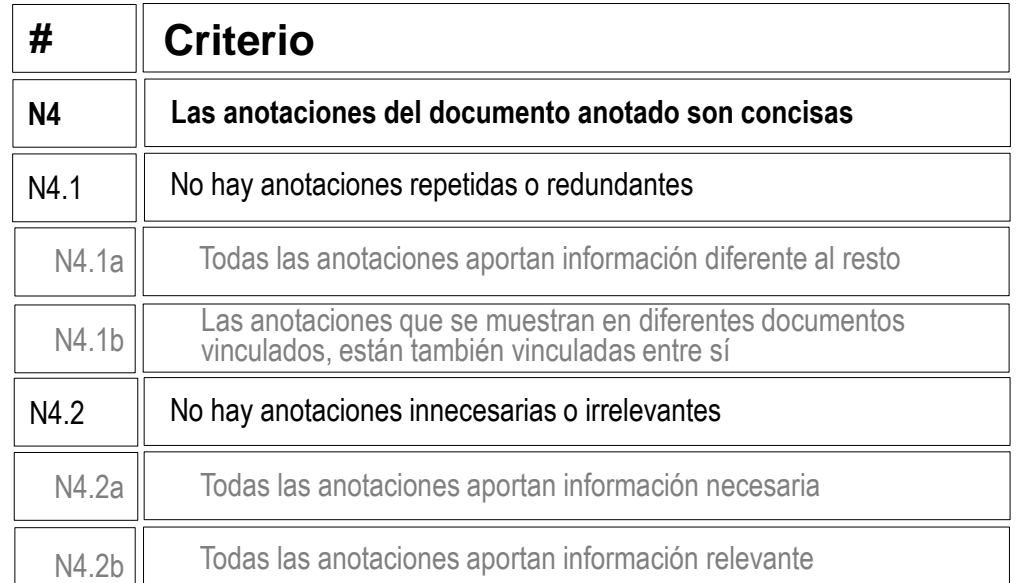

- $\sqrt{ }$  Inspeccione el modelo y el dibujo para comprobar que las anotaciones de fabricación no están duplicadas
- $\vee$  Inspeccione el modelo y el dibujo para comprobar que no haya ninguna anotación innecesaria

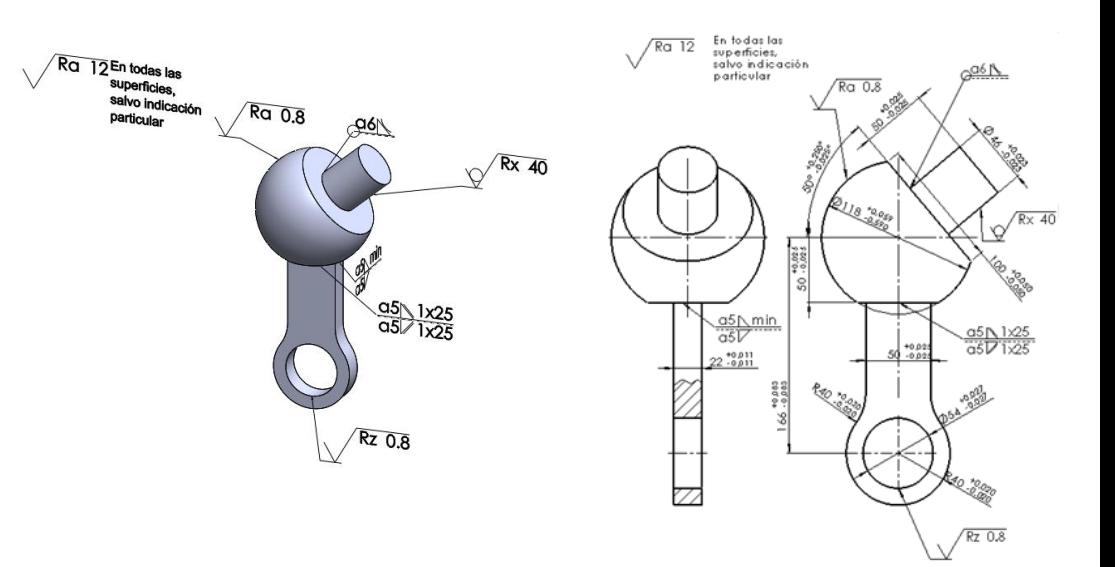

### Evalúe si el *modelo* es claro:

Tarea

Estrategia

Ejecución

#### Conclusiones **Evaluación**

Válido

Completo

Consistente

Conciso

#### **Claro**

Int. de diseño

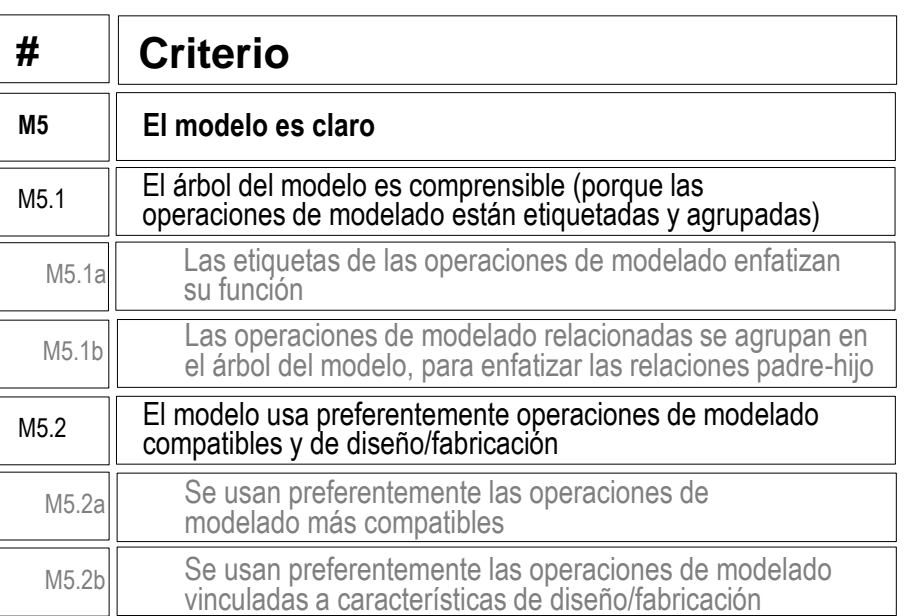

#### Compruebe que las operaciones de  $\sqrt{}$ modelado están etiquetadas

- Compruebe que se han usado las operaciones de  $\vee$ modelado más simples: extrusiones y revoluciones
- $\vee$  Compruebe que no ha sido necesarios utilizar características de fabricación porque no hay redondeos, y el único taladro se ha modelado junto con la palanca

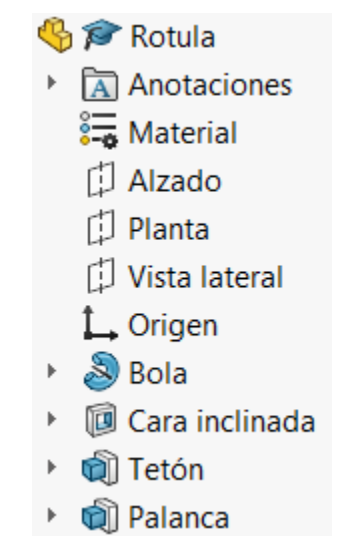

Tarea

Estrategia

- Ejecución
- Conclusiones

### **Evaluación**

Válido

Completo

Consistente

Conciso

#### **Claro**

Int. de diseño

Los criterios para obtener un *dibujo* de pieza claro pueden comprobarse como sigue:

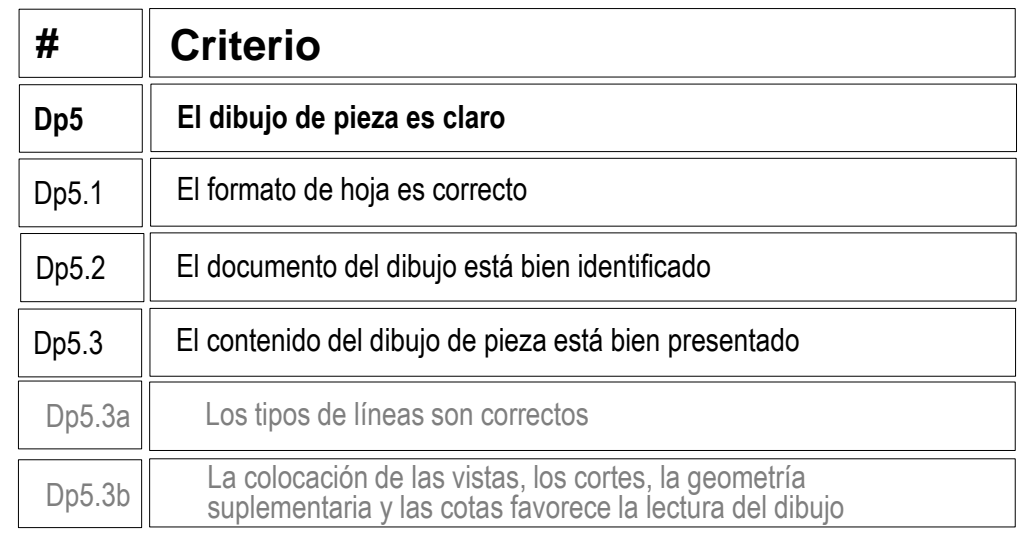

- Compruebe que la hoja no son ni demasiado V grande, ni demasiado pequeña
- $\vee$  Compruebe que la hoja incluye el recuadro y el bloque de títulos
- Compruebe que las líneas del dibujo V tienen los grosores y tipos apropiados
- $\vee$  Compruebe que las vistas están centradas en el papel, y convenientemente separadas entre ellas

Incluso después de añadir las anotaciones

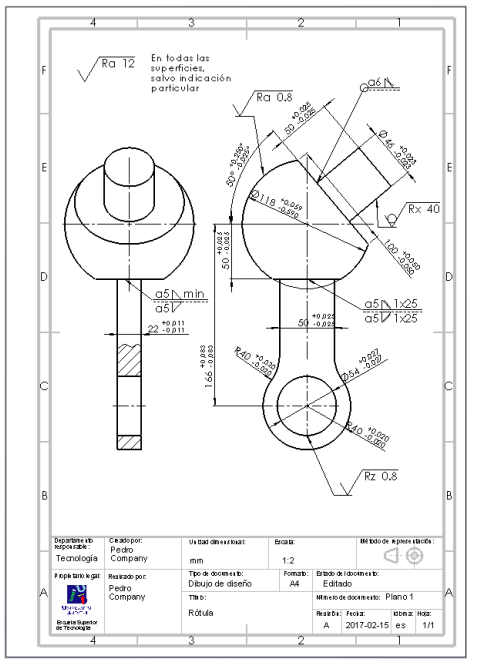

Tarea

Estrategia

Ejecución

Conclusiones

#### **Evaluación**

Válido

Completo

Consistente

Conciso

#### **Claro**

Int. de diseño

Los criterios para obtener unas *anotaciones* claras pueden comprobarse como sigue:

> $\vee$  Compruebe que las anotaciones son visibles, y no se solapan

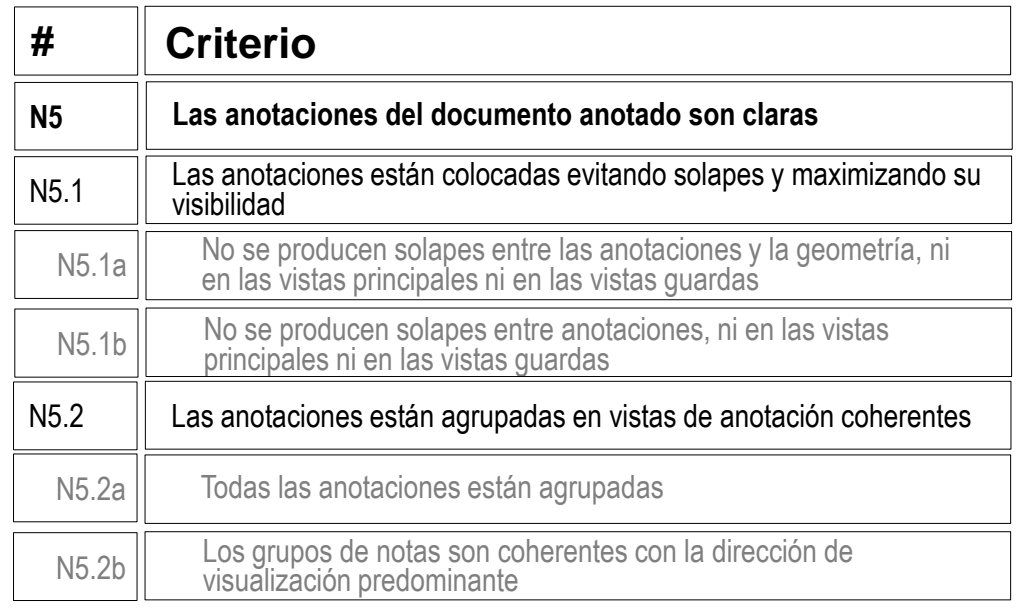

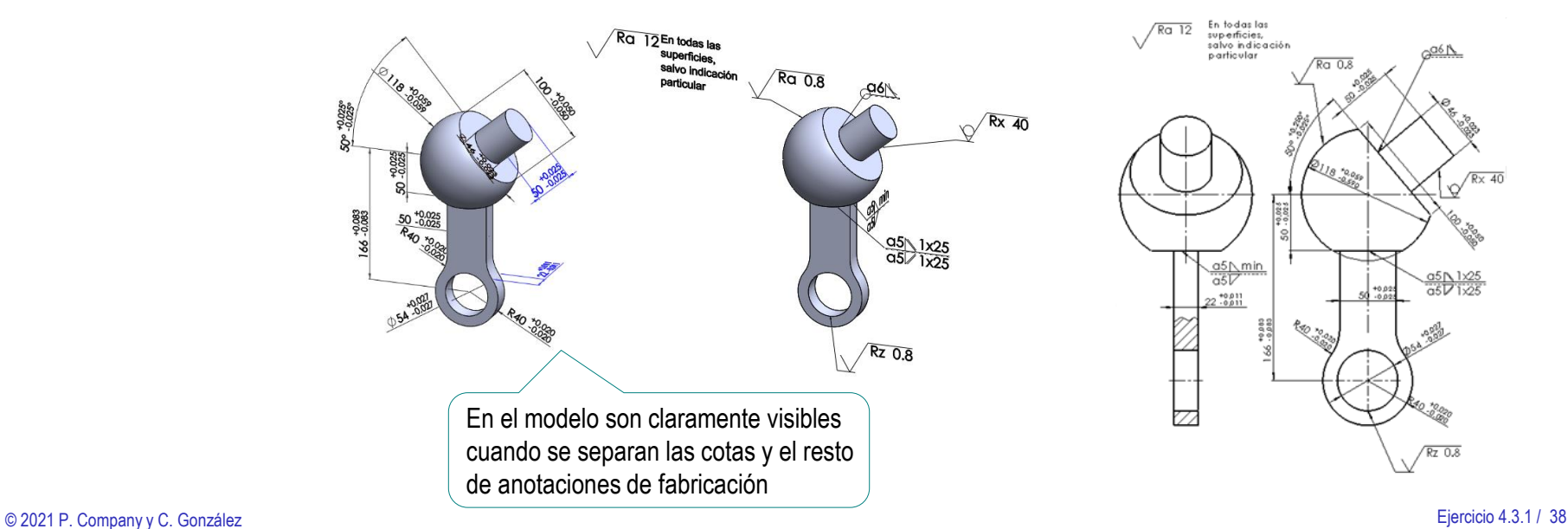

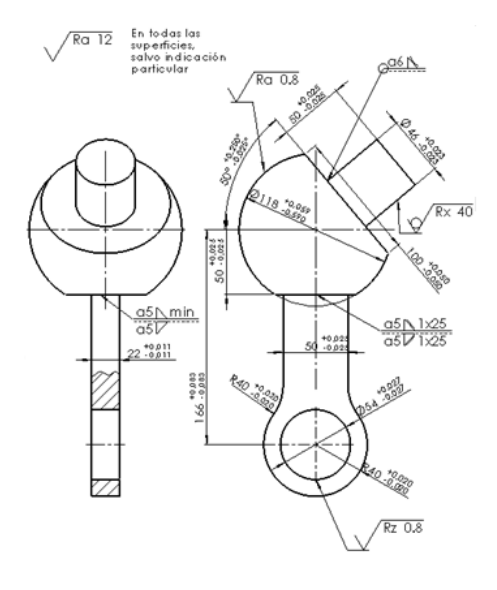

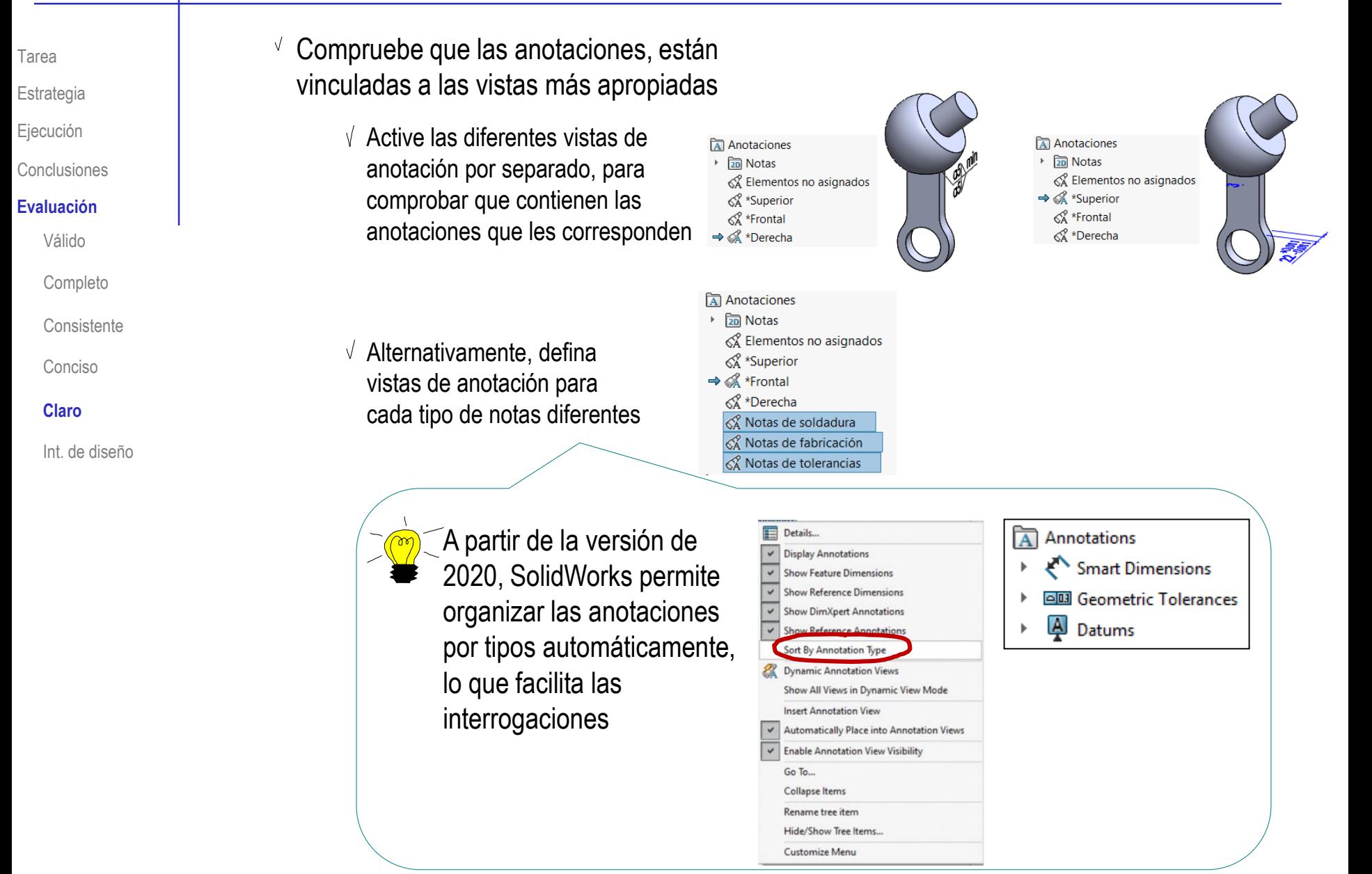

### Evalúe si el *modelo* transmite intención de diseño:

Tarea

Estrategia Ejecución

Conclusiones

#### **Evaluación**

Válido

Completo

Consistente

Conciso

Claro

**Int. de diseño**

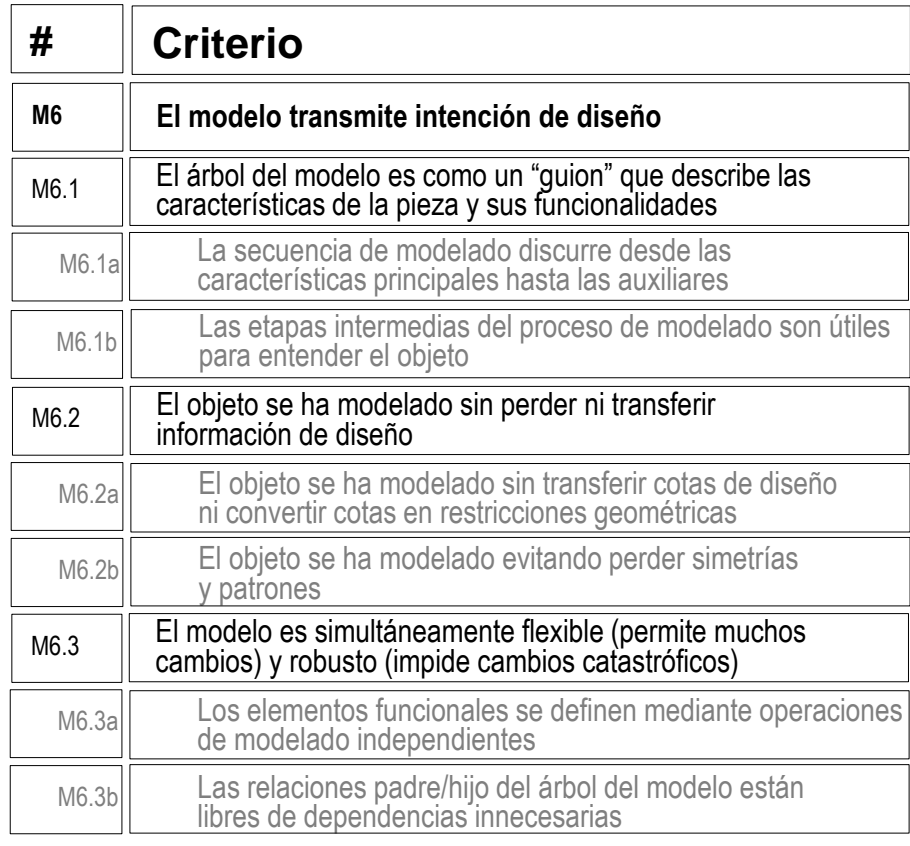

Compruebe que moviendo la *Línea de retroceso* del árbol del modelo, se muestran sucesivamente las partes principales de la pieza (Σ<sub>1</sub>, Σ<sub>2</sub> y Σ<sub>3</sub>)

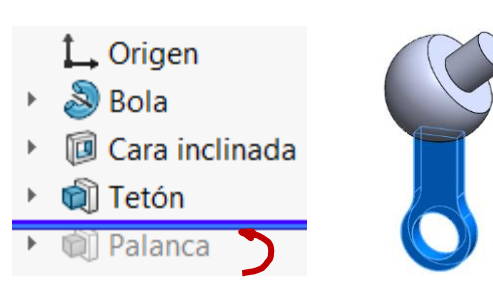

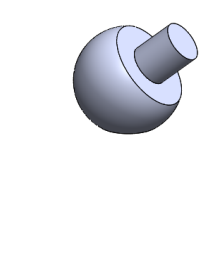

Tarea

Estrategia

Ejecución

Conclusiones

#### **Evaluación**

Válido

Completo

Consistente

Conciso

Claro

#### **Int. de diseño**

 $\sqrt{2}$  Compruebe que todos los elementos funcionales de la pieza son fáciles de distinguir en el árbol del modelo

Evalúe si el modelo

permite cambios y

principales, y compruebe

sin errores ni geometrías

inesperadas

rediseños

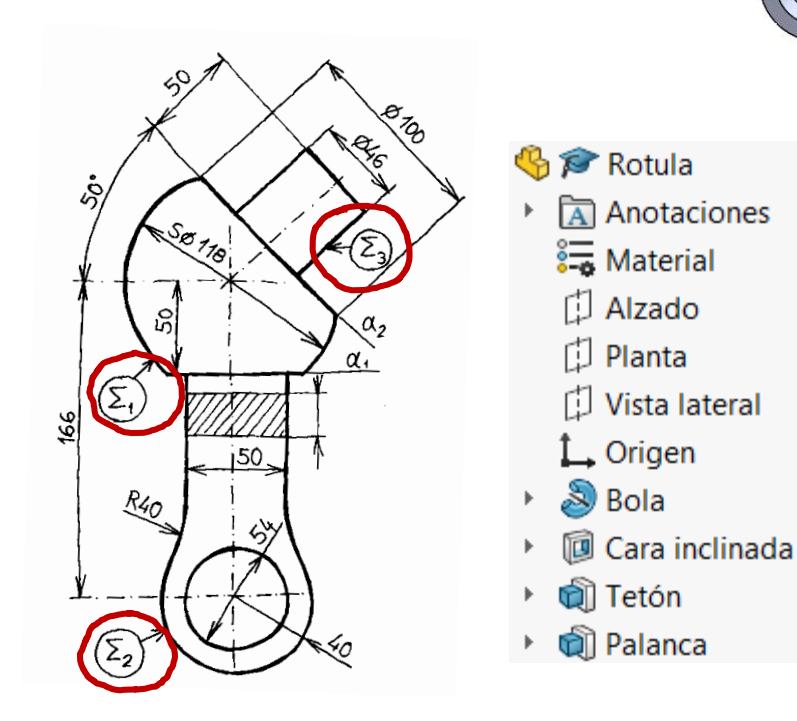

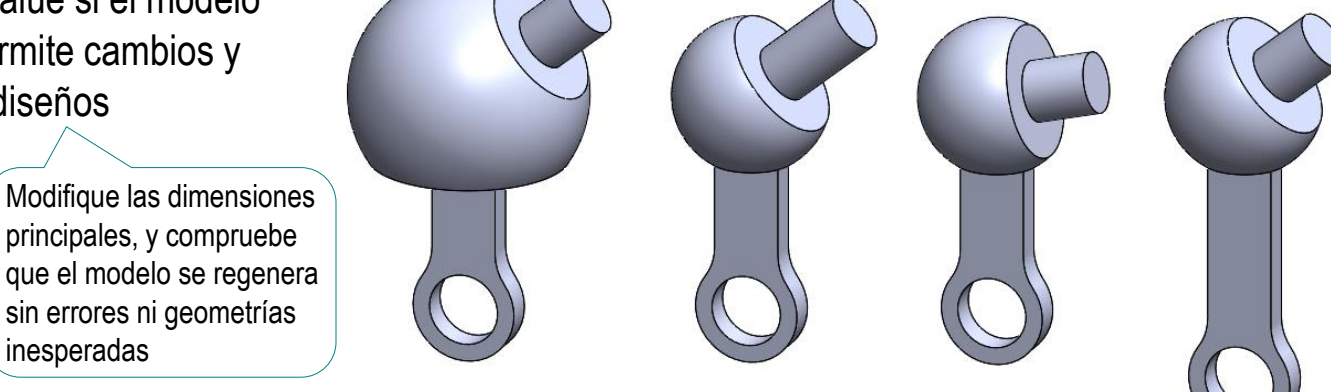

Tarea

- Estrategia
- Ejecución
- Conclusiones

#### **Evaluación**

Válido

Completo

Consistente

Conciso

Claro

Puede comprobar los siguientes criterios para saber si el *dibujo* de pieza transmite intención de diseño:

- $\sqrt{2}$  Compruebe que la pieza están orientadas igual que el diseño original
- Int. de diseño **Compruebe que se han** añadido los ejes para indicar las simetrías

اھا

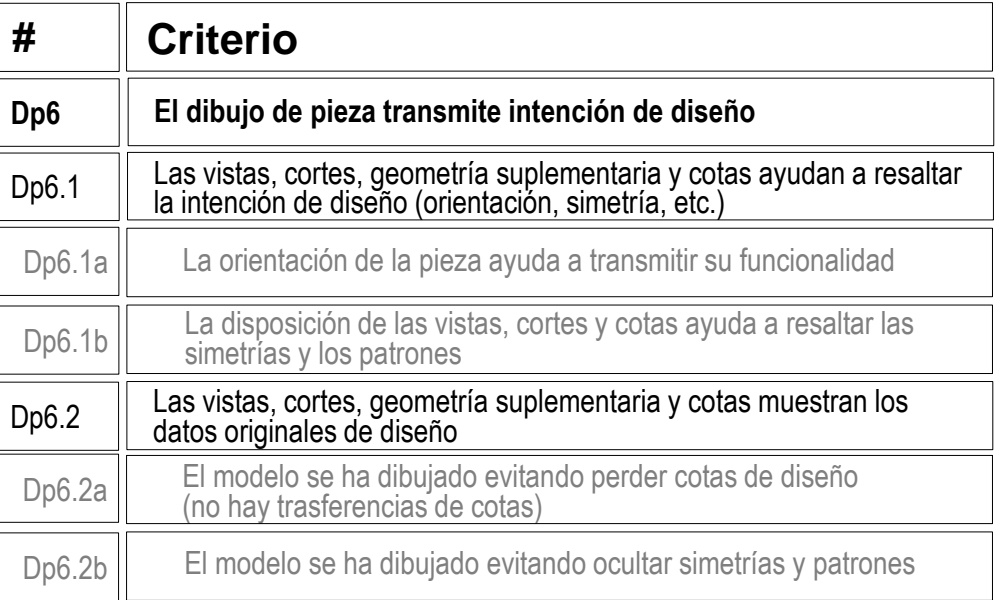

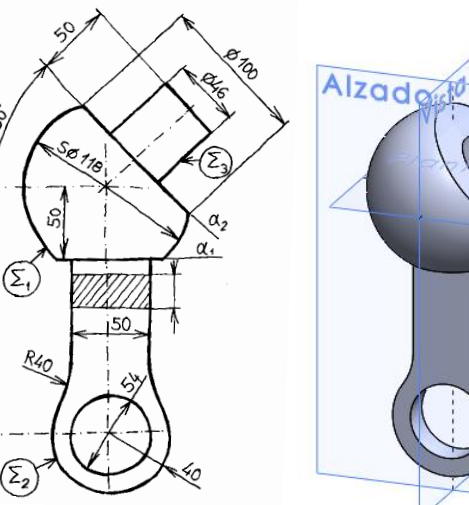

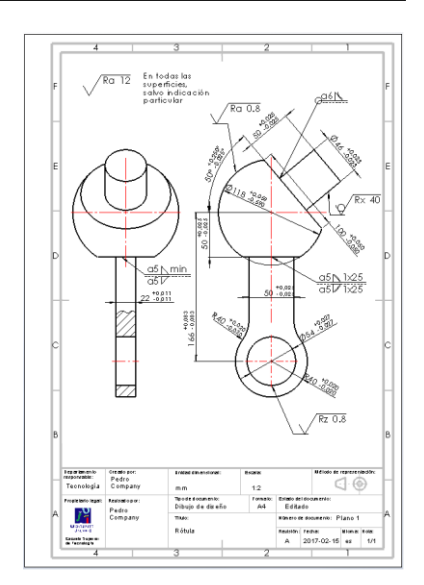

Tarea

- Estrategia
- Ejecución
- Conclusiones

#### **Evaluación**

Válido

- Completo
- Consistente

Conciso

- Claro
- **Int. de diseño**

Puede comprobar los siguientes criterios para saber si las *anotaciones* transmiten intención de diseño:

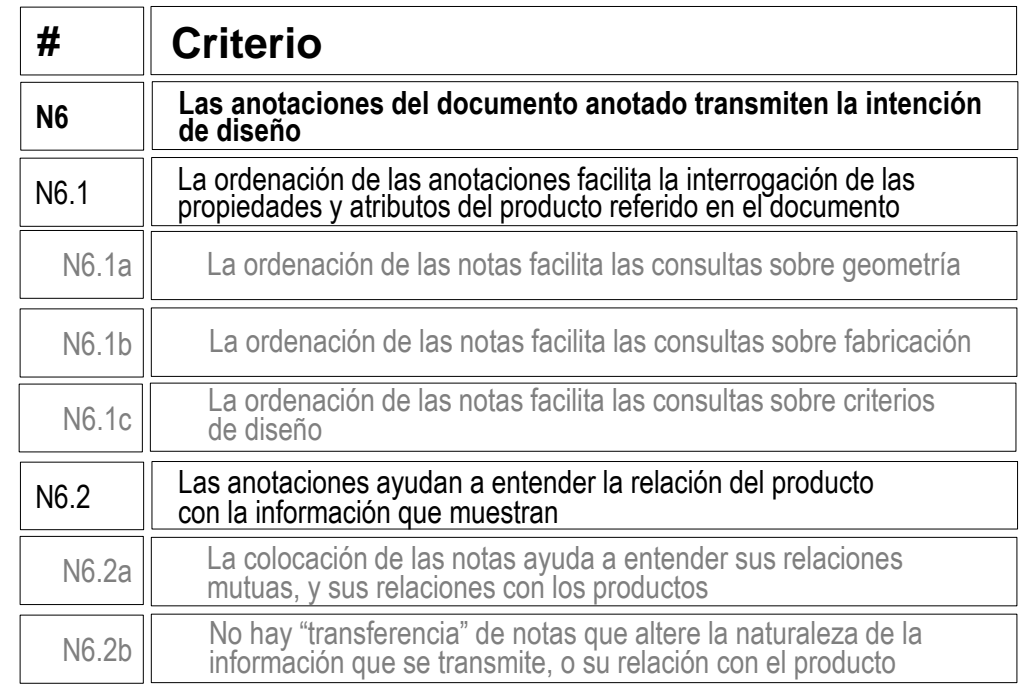

 $\sqrt{2}$  En el caso del dibujo, dado que todas las anotaciones se pueden organizar sin solapes, es innecesario comprobar las posibilidades de interrogar al documento para filtrar las anotaciones

> Se pueden mostrar todas las anotaciones simultáneamente

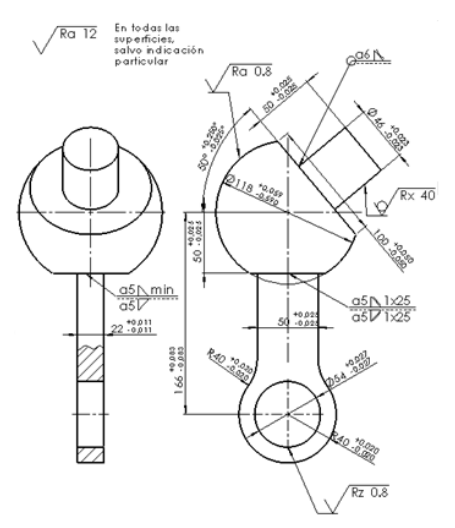

#### Evaluación: intención de diseñoRespecto a las anotaciones del modelo, compruebe que cada V anotación informa de uno de los procesos de fabricación indicados Estrategia Ra 12 En todas las Ejecución superficies. salvo indicación Anotaciones  $\overline{A}$ Ra 0.8 **Particular** Conclusiones **<u><del></u></u>** Notas</u></del>  $\sqrt{Rx 40}$ **Evaluación** & Elementos no asignados Válido < X<sup>\*</sup>Superior Completo √ \*Frontal ≪ \*Derecha Consistente & Notas de soldadura Conciso → A Notas de fabricación Claro & Notas de tolerancias Rz 0.8 **Int. de diseño**  $-96$ Anotaciones **<u><del></u></u>** Notas</u></del> Þ. √ Elementos no asignados < X<sup>x</sup>Superior < ⊁Frontal  $\frac{05}{05}$   $\frac{1 \times 25}{1 \times 25}$ ≼ \*Derecha A Notas de soldadura  $\Rightarrow$ & Notas de fabricación & Notas de tolerancias

Observe que agrupar las notas por tipos, ignorando su orientación, no es siempre posible

Tarea